Universidade Estadual de Mato Grosso do Sul – UEMS Câmpus de Dourados PRÓ-REITORIA DE PESQUISA E PÓS-GRADUAÇÃO - PROPP MESTRADO PROFISSIONAL EM REDE NACIONAL - PROFMAT

### Resolução de Problemas de Máximo e Mínimo Utilizando o Software GeoGebra

Wesley Marim de Souza

### Orientador: Jaime Rezende de Moraes

Dourados, Agosto - 2017

Universidade Estadual de Mato Grosso do Sul – UEMS Câmpus de Dourados PRÓ-REITORIA DE PESQUISA E PÓS-GRADUAÇÃO - PROPP MESTRADO PROFISSIONAL EM REDE NACIONAL - PROFMAT

### Resolução de Problemas de Máximo e Mínimo Utilizando o Software GeoGebra

Wesley Marim de Souza

### Orientador: Jaime Rezende de Moraes

Trabalho de Conclusão de Curso apresentado à Universidade Estadual de Mato Grosso do Sul, como requisito obrigatório para obtenção do grau de Mestre em Matemática.

Dourados, Agosto - 2017

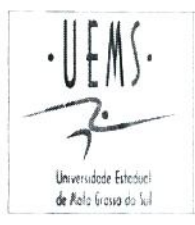

UNIVERSIDADE ESTADUAL DE MATO GROSSO DO SUL PROGRAMA DE MESTRADO PROFISSIONAL EM MATEMÁTICA EM REDE NACIONAL - PROFMAT

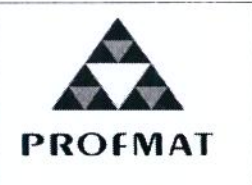

#### **WESLEY MARIM DE SOUZA**

### RESOLUÇÃO DE PROBLEMAS DE MÁXIMO E MÍNIMO UTILIZANDO O SOFTWARE **GEOGEBRA**

Produto Final do Curso de Mestrado Profissional apresentado ao Programa de Pós-Graduação Stricto Sensu em Matemática em Rede Nacional, da Universidade Estadual de Mato Grosso do Sul, como requisito final para a obtenção do Título de Mestre em Matemática.

Aprovado em: 15/08/2017

#### **BANCA EXAMINADORA:**

Kondrau

Prof. Dr. Jaime Rezende de Moraes (UEMS) Universidade Estadual de Mato Grosso do Sul

Prof. Dr. Cosme Eustáquio Rúbio Mercedes (UEMS) Universidade Estadual de Mato Grosso do Sul

idia M.M. Chagas

 $\mathcal{A}_t$ 

 $\bar{F}$ 

Prof. Dra. Ana Cláudia Machado Mendonca Chagas (UFGD) Universidade Federal da Grande Dourados

S719r Souza, Wesley Marim de

 Resolução de problemas de máximo e mínimo utilizando o Software Geogebra/ Wesley Marim de Souza. Dourados, MS: UEMS, 2017.

77p.; 30cm.

 Dissertação (Mestrado) – Matemática – Universidade Estadual de Mato Grosso do Sul, 2017. Orientador: Prof. Dr. Jaime Rezende de Moraes.

 1. GeoGebra 2. Funções 3. Pontos de máximo e mínimo I. Título.

CDD 23.ed. 511.66

## Agradecimentos

À Deus, pois sem ele não teria forças para concluir este curso.

 $\hat{A}$  minha esposa, Kally, pelo apoio incondicional em todas as etapas deste curso não deixando que eu desistisse nos momentos mais difíceis.

Aos meus pais, Milton e Ivone, que sempre me incentivaram em meus estudos e me ajudaram com a viagens semanais para Dourados para realizar meus estudos.

Aos meus tios, Wagner e Luciana, que sempre me acolheram com o maior carinho quando eu precisava ficar mais de um dia na cidade de Dourados para estudar.

Aos colegas da minha turma do mestrado, que sempre compartilharam seus conhecimentos e me ajudaram nos momentos de dificuldades.

Aos professores do mestrado, que me passaram o conhecimento e me proporcionaram um melhor desenvolvimento profissional.

Ao professor Jaime Rezende de Moraes, que me ajudou no desenvolvimento desta dissertação me orientando com muita paciência e pontualidade.

Por fim, quero agradecer aos meus colegas de trabalho da Escola Estadual Marçal de Souza Tup˜a-y que me ajudaram sempre que precisei me ausentar para me deslocar para Dourados para estudar.

"Lutar sempre, vencer talvez, desistir jamais". Dedico este  $trabalho$  ao meu pai, Milton, à  $minha$  mãe Ivone, à minha esposa Kally e à minha filha Yasmin.

## Resumo

Neste trabalho, vamos mostrar algumas funções de um aplicativo livre (software GeoGebra) que podem ser usadas no dia-a-dia em sala de aula para tornar mais prazeroso o ensino da matemática. Vamos apresentar algumas situações problemas sobre máximos e mínimos de funções que podem ser resolvidas com o auxílio do *software* GeoGebra. Trabalhamos esses problemas com alunos do terceiro ano do ensino m´edio. Esses problemas requerem a utilização da Derivada para encontrar os pontos de máximo e mínimo de uma função para serem resolvidos e com a utilização do GeoGebra esses pontos podem ser vistos graficamente. Assim a teoria se torna mais clara, pois podemos perceber a aplicabilidade em situações do nosso cotidiano. Como os problemas de otimização trazem o estudo da algebra e geometria, podemos trabalhar alguns conceitos como, por exemplo, área, volume, perímetro e aproximações em casos que aparecem números irracionais. A vantagem do uso do *software* GeoGebra é que ele é livre para *download* e pode ser instalado em smartfones, tablets e computadores. Com o uso dessa tecnologia, o aluno terá uma resposta mais rápida e terá mais tempo para tirar suas conclusões.

Palavras–chave: GeoGebra. Funções. Pontos de máximo e mínimo. Derivada.

## Abstract

In this work, we will show some functions of a free application (GeoGebra software) that can be used in the classroom in order to make teaching mathematics more enjoyable. We will present some situations problems about optimization that can be solved with the help of GeoGebra software that can be worked with classes of the third year of high school. These problems require the use of the Derivative to find the maximum and minimum points of a function to be solved and with the use of GeoGebra these points can be seen graphically and thus the theory becomes clearer as we can perceive the applicability in situations that we can find ourselves in our daily lives. As optimization problems bring the study of algebra and geometry, we can work on some concepts such as area, volume, perimeter and approximations in cases that appear irrational numbers. The advantage of using GeoGebra software is it free to download and can be installed on smartphones, tablets and computers. With the use of this technology, the student will have a faster response and will have more time to draw their conclusions.

Keywords: GeoGebra. Functions. Maximum and minimum points. Derivative.

# Sumário

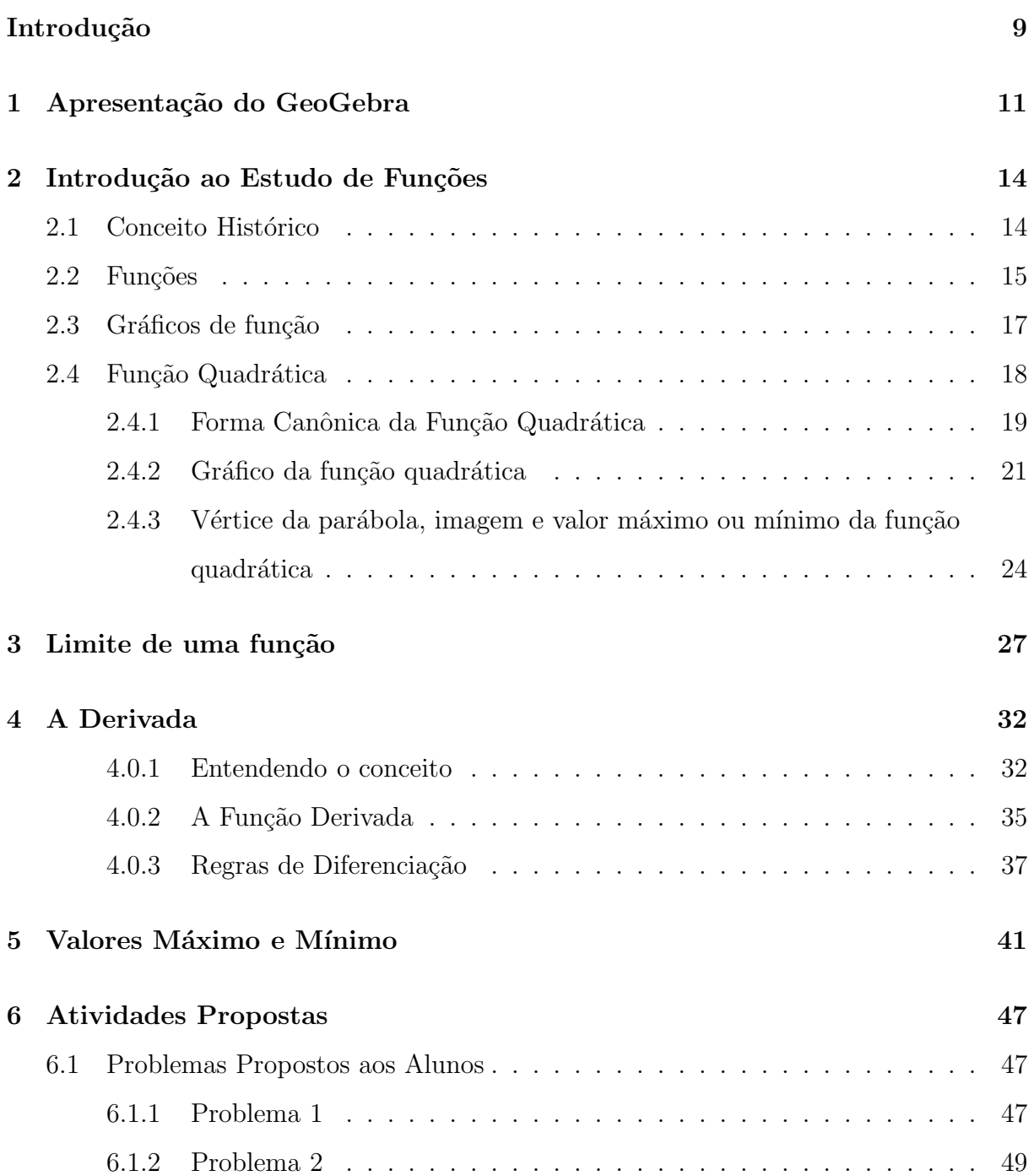

#### 8

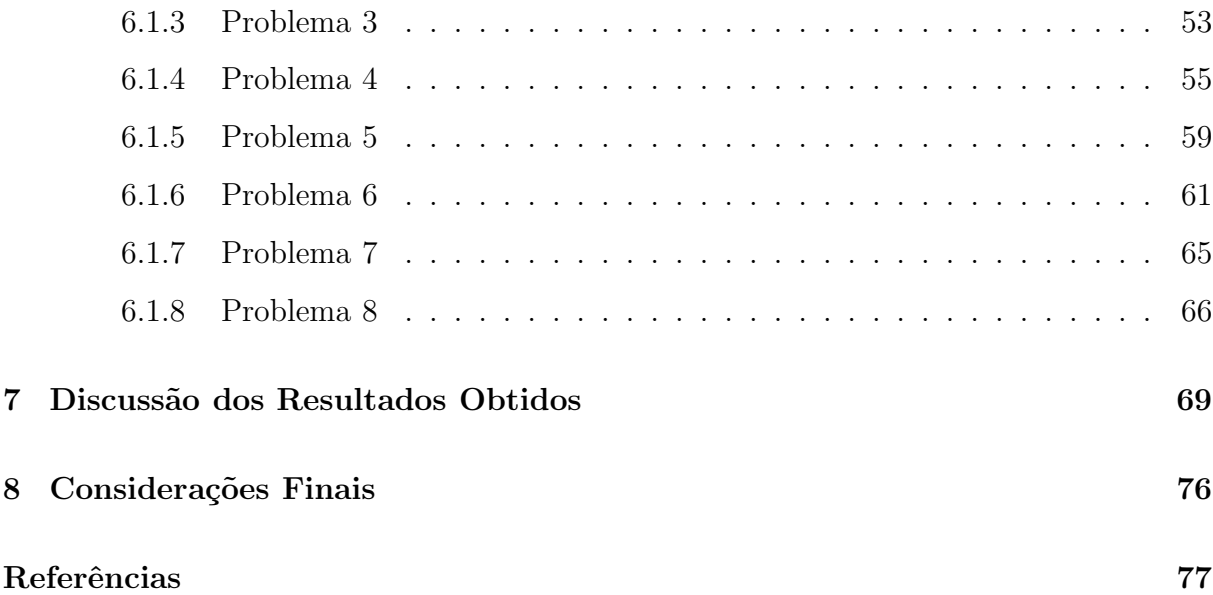

## Introdução e Revisão da Literatura

A tecnologia est´a, praticamente, inserida em todas as atividades do ser humano. Em todas as atividades a serem executadas, as pessoas buscam um recurso tecnológico para agilizar e facilitar o que se busca a ser feito.

A sociedade está cercada por uma grande variedade de tecnologias o tempo todo, e isso pode ser aproveitado para melhorar o ensino-aprendizagem da matemática. Desse modo, podemos utilizar programas de computador (softwares) para tornar mais fácil o ensino de vários conteúdos matemáticos, como por exemplo, as funções. Como podemos ver, as Orientações Curriculares para o Ensino Médio Volume 02 destacam que

Já se pensando na Tecnologia para a Matemática, há programas de computador (softwares) nos quais os alunos podem explorar e construir diferentes conceitos matem´aticos, referidos a seguir como programas de expressão. Os programas de expressão apresentam recursos que provocam, de forma muito natural, o processo que caracteriza o "pensar matematicamente", ou seja, os alunos fazem experimentos, testam hipóteses, esboçam conjecturas, criam estratégias para resolver problemas. São características desses programas: (a)conter um certo domínio de saber matemático (a sua base de conhecimento); (b) oferecer diferentes representações para um mesmo objeto matemático (numérica, algébrica, geométrica); (c) possibilitar a expansão de sua base de conhecimento por meio de macroconstruções; (d) permitir a manipulação dos objetos que estão na tela.(BRASIL, 2006 p.88)

Para facilitar o estudo das funções, existe um software acessível a todos e de simples utilização, que o estudante pode utilizá-lo facilmente por ter uma programação com linguagem de fácil entendimento: o GeoGebra. A ideia é tornar a aula mais atrativa com uma melhor dinâmica para o estudo de funções. Desse modo, o aluno poderá ver o comportamento dos gráficos das funções através da forma gráfica que o software pode produzir, despertando a curiosidade dos alunos no conteúdo estudado.

O software GeoGebra possui uma grande variedade de funções que podem ser utilizadas no estudo de pontos máximos e pontos mínimos de uma função de uma variável, como a capacidade de computação algébrica, numérica e gráfica, manipulação de fórmulas e gráficos e uma linguagem de programação com um nível elevado mas simples de se utilizar.

Enfim, utilizando o software GeoGebra, a teoria estudada em sala de aula é apresentada computacionalmente, tornando o ensino-aprendizagem mais eficaz pois o aluno estará vendo claramente a teoria de um modo mais agradável e dinâmico.

Para o estudo de pontos de máximo e mínimo de funções de uma variável com o GeoGebra temos os comandos: Extremo, Máximo e Mínimo. Eles determinam os pontos de máximo, de mínimo locais e globais de função num determinado intervalo, o que pode ser feito de maneira simples.

Assim, utilizar o GeoGebra para o ensino da matemática, traz grandes vantagens no processo educacional. Com a possibilidade de construir, alterar e reconstruir as funções no computador, permite aplicar as propriedades, tirar resultados e fazer conclusões sobre as mesmas. Com isso, as discussões sobre o conteúdo vêm a tona e o conteúdo é mais facilmente assimilado.

## Apresentação do GeoGebra 1

O GeoGebra de acordo com [6] é um aplicativo de matemática que faz a interação entre geometria e álgebra. Ele pode ser baixado gratuitamente pela internet no site www.geogebra.org.

Este software começou a ser utilizado no ano 2001 e foi desenvolvido por Markus Hohenwarter, na Universidade de Salzburg, para fins educacionais, ou seja, pra ser utilizado em sala de aula.

O software apresenta várias funções para a utilização em geometria e álgebra. Além de ser um software dinâmico ele trás uma linguagem simples no que diz respeito aos comandos. No mesmo momento em que se constrói uma figura, por exemplo, é possível visualizar as medidas de comprimento dos segmentos que os comp˜oe e assim possibilita uma ideia de perímetro e área ocupada pela figura. Com essas informações instantâneas, o tempo para se começar a tirar conclusões é menor e o ensino-aprendizagem se torna mais dinâmico e prazeroso.

Logo na abertura do programa, já pode ser visto três divisões de visualização. A primeira é uma janela que serve para visualização das fórmulas algébricas e coordenadas de pontos, a segunda janela é usada para visualização gráfica em duas dimensões das fórmulas inseridas na zona de entrada de funções que fica na parte inferior da tela e é utilizada, também, para inserir diretamente pontos, figuras geométricas e sólidas. Já a terceira janela é utilizada para visualização em três dimensões, não somente das fórmulas inseridas na zona de entrada mas também de figuras volumétricas que podem ser desenhadas na janela central. Veja Figura 1.1.

A vantagem de utilizar o GeoGebra, é que ao inserir as fórmulas algébricas ele consegue fazer rapidamente uma comparação com o gráfico e assim, é possível fazer uma análise clara e o operador pode fazer suas próprias conjecturas. Por exemplo, inserindo

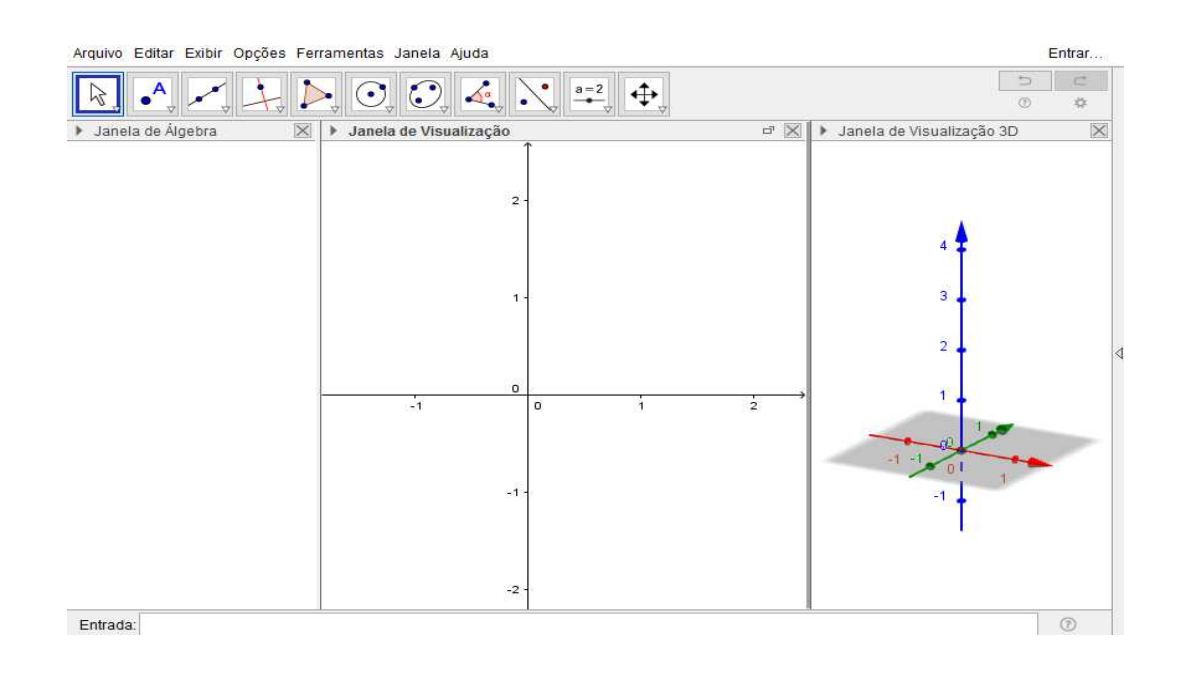

Figura 1.1: Tela inicial do software GeoGebra

uma função na zona algébrica pode-se perceber automaticamente na zona gráfica o comportamento do gráfico dessa função e também utilizando uma ferramenta chamada de seletor pode-se variar um coeficiente de uma função e tirar conclusões como podemos sem muito esforço ver na Figura 1.2.

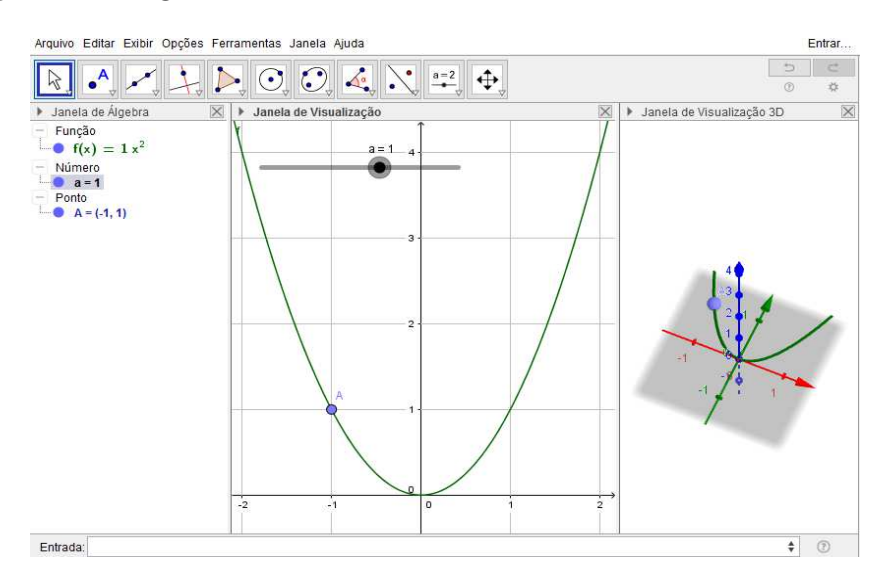

Figura 1.2: Função  $f(x) = ax^2, a \neq 0$ .

Portanto, devido ao GeoGebra trazer rapidamente uma comparação entre a forma algébrica e gráfica, o aluno gasta menos tempo fazendo desenhos manuais e dessa forma foca mais o seu tempo em fazer conclusões. Assim torna-se mais independente no desenvolvimento do seu aprendizado.

## Introdução ao Estudo de Funções 2

Este capítulo vai trazer os conceitos para o desenvolvimento desse trabalho e dentre eles estão: funções, limites, derivadas, pontos de máximo e pontos de mínimo.

O estudo das fun¸c˜oes ´e muito importante pois elas est˜ao inseridas no nosso dia-a-dia em vários campos como, por exemplo, na Física e na Economia. Na Física, por exemplo, podemos ver as funções dentro do estudo da mecânica, tais como, as funções velocidade e espaço no Movimento Uniforme e no Movimento Uniformemente Variado, respectivamente. Na economia também podemos ver as funções, por exemplo, se compramos algo em promoção em um supermercado. Não é difícil vermos prateleiras que a partir de certa quantidade, o produto passa a ter outro valor.

#### 2.1 Conceito Histórico

Há relatos de que a noção de independência das funções começou a cerca de 6000 anos, porém foi a partir do século XVII que começou a aparecer as primeiras ideias sobre o conceito de função, pois houve a necessidade do estudo de fenômenos e das leis que explicariam seus comportamentos. Por exemplo, Galileu Galilei (1564-1642) e Isaac Newton (1642-1727) utilizaram noções de lei e independência em seus trabalhos que estão ligadas ao conceito de funções. Ainda na mesma época, segundo [2], Johanes Kepler (1571-1630), que utilizou a teoria heliocêntrica de Nicolau Copérnico (1473-1543), enunciou as leis matem´aticas que falam sobre os movimentos dos planetas. Na primeira lei, ele traz a descrição de um fenômeno físico de uma forma qualitativa, já na terceira lei ele traz uma fórmula matemática que utiliza a relação entre duas grandezas utilizando o conceito quantitativo de funções. Alguns séculos depois, Jean Bernoulli (1667-1748) em operações com constantes e variáveis associou a ideia de função nos resultados obtidos. Nessa mesma época, Leonhard Euler (1707-1783) usou o termo, mas o termo de função foi criado por Gottfried Wilhelm Leibniz (1646-1716).

Já com contribuições de várias pessoas ligadas a matemática para o desenvolvimento do estudo das funções, a definição antiga que mais se parece com a que utilizamos hoje ´e do matem´atico alem˜ao Peter G. Lejeune Dirichlet (1805-1859), que tem uma pequena diferença da atual pela não criação da Teoria dos Conjuntos.

#### 2.2 Funções

Nesta seção, será apresentado a teoria de funções onde serão expostas as principais definições sobre a mesma que serão utilizadas para a fundamentação das teorias das próximas seções.

Definição 1. Dados dois conjuntos não vazios  $A$  e  $B$ , uma função de  $A$  em  $B$  é uma regra ou uma lei que associa a cada elemento de  $A$  um único elemento de  $B$ .

#### Notação:

$$
f: A \to B,
$$

que se lê "f é uma função de  $A$  em  $B$ ".

Exemplo 1. Dados  $A=\{-2,-1,0,1,2\}$  e  $B=\{-1,0,1,3,4\}$ e a correspondência entre  $A$ e $B$ dada por  $y = x^2$ , com  $x \in A$ e  $y \in B$ , mostre que a  $f$ é uma função de  $A$  em  $B.$ 

 $Demonstração.$  De fato, podemos verificar que:

- (a) para  $x = -2$  temos  $y = (-2)^2 = 4$ ,
- (b) para  $x = -1$  temos  $y = (-1)^2 = 1$ ,
- (c) para  $x = 0$  temos  $y = (0)^2 = 0$ ,
- (d) para  $x = 1$  temos  $y = (1)^2 = 1$ ,
- (e) para  $x = 2$  temos  $y = (2)^2 = 4$ .

Portanto, como todos os elementos de  $A$  se associam a um único elemento em  $B$  temos que a correspondência de  $A$  em  $B$  é uma função.  $\Box$ 

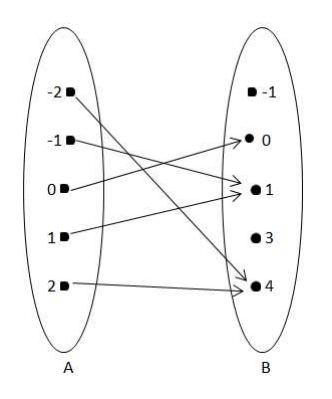

Figura 2.1: Diagrama de correspondência da função  $y = x^2$ .

**Definição 2.** Dada uma função f de  $A$  em  $B$  chama-se  $A$  de domínio da função e o conjunto B, contradomínio da função. Para  $x \in A$ , o elemento  $y \in B$  chama-se imagem de x pela função f ou o valor assumido pela função f para  $x \in A$  e o representamos por  $f(x)$  (lê-se f de x). Assim,  $y = f(x)$ .

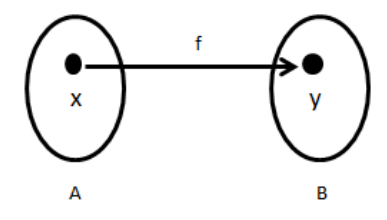

Figura 2.2: Diagrama da função  $y = f(x)$ .

Exemplo 2. Dados os conjuntos  $A = \{0, 1, 2, 3\}$  e  $B = \{0, 1, 2, 3, 4, 5, 6\}$ , vamos considerar a função  $f : A \to B$  que transforma  $x \in A$  em  $2x \in B$ .

Dizemos que  $f: A \rightarrow B$ é definida por  $f(x) = 2x$ ou por  $y = 2x$ . A indicação  $x \mapsto 2x$ significa que  $x$  é transformado pela função  $f$  em  $2x$ .

Observe que para existir uma função é necessário que exista o domínio  $A$ , o contradomínio B e uma correspondência de A em B tal que, para todos os elementos  $x \in A$ exista um único elemento  $y \in B$ .

Nesse exemplo, o domínio é $A = \{0, 1, 2, 3\},$ o contradomínio é $B = \{0, 1, 2, 3, 4, 5, 6\},$ a regra é dada por  $y = 2x$  e o conjunto imagem é dado por  $Im f = \{0, 2, 4, 6\}.$ 

#### 2.3 Gráficos de função

Para representarmos uma função na sua forma gráfica, utilizaremos o sistema de coordenadas cartesianas que, segundo [2], a ideia para esse sistema foi desenvolvida em 1637 em duas obras de René Descartes "Discurso sobre o método" e "Lá Géométrie". O sistema é formado por dois eixos perpendiculares  $Ox$  e  $Oy$  que têm a mesma origem  $O$ . Damos o nome de plano cartesiano a um plano munido de sistema de eixos ortogonais. Os eixos ortogonais dividem o plano cartesiano em quatro regiões chamadas quadrantes. O gráfico de f num plano cartesiano é o conjunto dos pontos de coordenadas  $(x, y), x \in A$  e  $y = f(x) ∈ B$ . O conjunto das abscissas dos pontos do gráfico é o domínio de f, enquanto o conjunto das ordenadas dos pontos do gráfico é a imagem de f. Pela definição de função, cada reta paralela ao eixo  $\eta$  intercepta o gráfico no máximo em um ponto. Vejamos abaixo a representação do plano cartesiano utilizando o GeoGebra que nos permite ter uma visão bem clara da forma desse sistema.

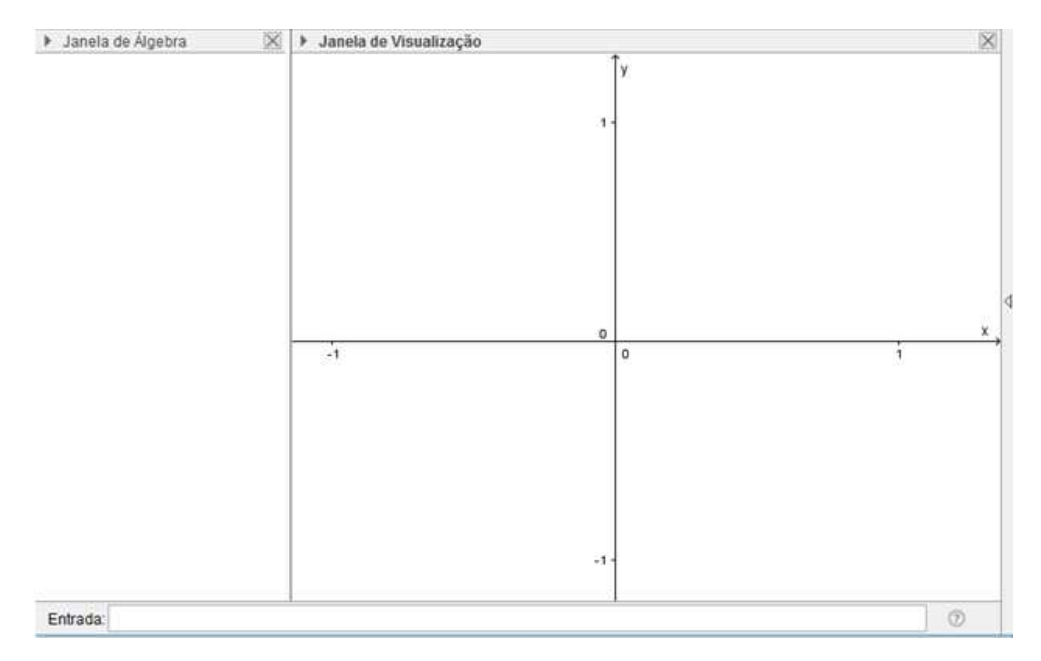

Figura 2.3: O plano cartesiano.

Exemplo 3. Seja a função  $f : [0, 4] \to \mathbb{R}$ , definida pela lei  $f(x) = 2x$ . Para esta função temos:

- Domínio:  $D(f) = [0, 4],$
- Contradomínio:  $CD(f) = \mathbb{R}$ .

Para cada  $x \in [0, 4]$ , a imagem é  $y = f(x) = 2x$ . Por exemplo:

- para  $x = 0$ ,  $f(x) = f(0) = 2 \cdot 0 = 0$ ,
- para  $x = \left(\frac{1}{2}\right)$ 2  $\int$ ,  $f(x) = f\left(\frac{1}{2}\right)$ 2  $\setminus$  $= 2 \cdot$ 1 2  $= 1,$
- para  $x = 4$ ,  $f(x) = f(4) = 2 \cdot 4 = 8$ .

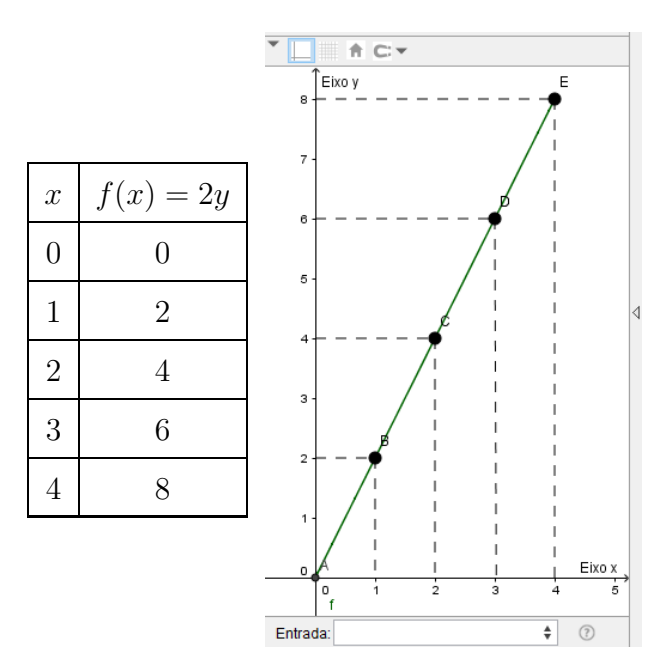

Figura 2.4: Representação gráfica da função  $f(x) = 2x$ .

Observe que:

$$
D(f) = \{x \in \mathbb{R} | 0 \le x \le 4\} = [0, 4],
$$
  

$$
Im(f) = \{y \in \mathbb{R} | 0 \le y \le 8\} = [0, 8].
$$

#### 2.4 Função Quadrática

**Definição 3.** Uma função  $f : \mathbb{R} \to \mathbb{R}$  chama-se quadrática quando existem números reais  $a, b, c, com \ a \neq 0, tal \ que \ f(x) = ax^2 + bx + c \ para \ todo \ x \in \mathbb{R}.$ 

$$
f: \mathbb{R} \to \mathbb{R}
$$

$$
x \mapsto ax^2 + bx + c
$$

Alguns exemplos:

- $f(x) = 3x^2 2x + 1$ , em que  $a = 3$ ,  $b = -2$  e  $c = 1$ ,
- $f(x) = -x^2 + 100x$ , em que  $a = -1$ ,  $b = 100$  e  $c = 0$ ,
- $f(x) = x^2 4$ , em que  $a = 1$ ,  $b = 0$  e  $c = -4$ ,
- $f(x) = 20x^2$ , em que  $a = 20$ ,  $b = 0$  e  $c = 0$ .

#### 2.4.1 Forma Canônica da Função Quadrática

Para o estudo das funções quadráticas, veremos primeiramente como podemos escrevela na forma chamada canônica. Em [3] podemos verificar a análise a seguir.

Seja  $f(x) = ax^2 + bx + c$  com  $a \neq 0$ , assim colocando a em evidencia no segundo membro podemos escrevê-la na forma:

$$
f(x) = ax^{2} + bx + c = a\left[x^{2} + \frac{b}{a}x + \frac{c}{a}\right].
$$
 (2.1)

Observe que os dois primeiros termos dentro dos colchete s˜ao os mesmos do desenvolvimento do quadrado

$$
\left(x + \frac{b}{2a}\right)^2 = x^2 + 2 \cdot x \frac{b}{2a} + \frac{b^2}{4a^2} = x^2 + \frac{b}{a}x + \frac{b^2}{4a^2}.
$$

Completando o quadrado em (2.1), temos

$$
f(x) = ax^{2} + bx + c = a\left[x^{2} + 2x\frac{b}{2a} + \frac{b^{2}}{4a^{2}} - \frac{b^{2}}{4a^{2}} + \frac{c}{a}\right],
$$

ou seja,

$$
f(x) = ax^{2} + bx + c = a \left[ \left( x + \frac{b}{2a} \right)^{2} + \frac{4ac - b^{2}}{4a^{2}} \right].
$$

Definindo

$$
m = -\frac{b}{2a}
$$
 e  $k = \frac{4ac - b^2}{4a^2}$ ,

concluímos que  $k = f(m)$ . Assim, para todo  $x \in \mathbb{R}$  e  $a \neq 0$  podemos escrever qualquer função quadrática  $f(x) = ax^2 + bx + c$  da seguinte maneira

$$
f(x) = a(x - m)^2 + k
$$
, em que  $m = -\frac{b}{2a}$  e  $k = f(m)$ .

De modo geral, da forma canônica

$$
f(x) = a(x - m)^2 + k,
$$

concluímos que para qualquer  $x \in \mathbb{R}$ , temos

- (a) se  $a > 0$ , então o menor valor de  $f(x)$  é  $k = f(m);$
- (b) se  $a < 0$ , então o maior valor de  $f(x)$  é  $k = f(m)$ .

Exemplo 4. Vamos encontrar os zeros da função quadrática  $f(x) = 3x^2 - 5x + 2$ , isto é, as raízes da equação  $3x^2 - 5x + 2 = 0$ . Vamos reescrever f na forma canônica. Assim, temos

$$
f(x) = 3x^{2} - 5x + 2 = 3\left(x - \frac{5}{6}\right)^{2} - \frac{1}{12}.
$$

Portanto,

$$
3\left(x - \frac{5}{6}\right)^2 - \frac{1}{12} = 0 \Rightarrow
$$
  

$$
3\left(x - \frac{5}{6}\right)^2 = \frac{1}{12} \Rightarrow
$$
  

$$
\left(x - \frac{5}{6}\right)^2 = \frac{1}{36} \Rightarrow
$$
  

$$
x - \frac{5}{6} = \pm \frac{1}{6} \Rightarrow
$$
  

$$
x = \frac{5}{6} \pm \frac{1}{6}.
$$

Daí concluímos que  $x = 1$  ou  $x = \frac{2}{3}$ 3 . Logo, os zeros de  $f(x) = 3x^2 - 5x + 2$  são 1 e  $\frac{2}{3}$ 3 , que são também as raízes da equação  $3x^2 - 5x + 2 = 0$ .

Analisando a função na forma canônica  $f(x) = a(x - m)^2 + k$ , com  $m = -\frac{b}{2a}$  $\frac{c}{2a}$  e  $k = f(m)$  podemos obter os zeros da função  $f(x) = ax^2 + bx + c$ , com  $a \neq 0$ e portanto, às raízes da equação do 2<sup>o</sup> grau  $ax^2 + bx + c = 0$ . De fato,

$$
ax^{2} + bx + c = 0 \Leftrightarrow
$$
  
\n
$$
a(x - m)^{2} + k = 0 \Leftrightarrow
$$
  
\n
$$
a(x - m)^{2} = k \Leftrightarrow
$$
  
\n
$$
(x - m)^{2} = \frac{k}{a} \Leftrightarrow
$$

$$
(x - m)^2 = \frac{b^2 - 4ac}{4a^2} \Leftrightarrow
$$
  
\n
$$
x - m = \pm \frac{\sqrt{b^2 - 4ac}}{2a} \Leftrightarrow
$$
  
\n
$$
x = m \pm \frac{\sqrt{b^2 - 4ac}}{2a} \Leftrightarrow
$$
  
\n
$$
x = -\frac{b}{2a} \pm \frac{\sqrt{b^2 - 4ac}}{2a} \Leftrightarrow
$$
  
\n
$$
x = \frac{-b \pm \sqrt{b^2 - 4ac}}{2a}.
$$

#### Observações.

- O numero  $\Delta = b^2 4ac$  é chamado de discriminante da função quadrática  $f(x) =$  $ax^2 + bx + c$ .
- Quando  $\Delta > 0$ , a função  $f(x) = ax^2 + bx + c$  tem dois zeros reais diferentes.
- Quando  $\Delta = 0$ , a função  $f(x) = ax^2 + bx + c$  tem um zero real duplo.
- Quando  $\Delta < 0$ , a função  $f(x) = ax^2 + bx + c$  não tem dois zeros reais.

#### 2.4.2 Gráfico da função quadrática

Agora utilizaremos o GeoGebra para mostrar as diferentes formas gráficas da função quadrática. Podemos ver facilmente a variação dos coeficientes utilizando o seletor. Dessa forma a compreensão do comportamento da função em relação a seu coeficiente é bem clara. Vejamos:

Observe que na Figura 2.5 (*a*) a posição do seletor está em 1, ou seja, o coeficiente a da função  $f(x) = ax^2$  vale 1. Já na Figura 2.5 (b), podemos perceber que ao variar o coeficiente a da função de 1 para 5 o formato da função também varia. Portanto, quando  $a > 0$  temos o comportamento do gráfico da função mostrado na Figura 2.5. Agora vamos verificar o que acontece quando a < 0.

Observe que Figura 2.6 (a), a posição do seletor está em  $-0$ , 15, ou seja, o coeficiente a da função  $f(x) = -ax^2$  vale −0, 15. Já na Figura 2.6 (b), podemos perceber que ao variar o coeficiente −a da função de −0, 15 para −5, por exemplo, o formato da função também

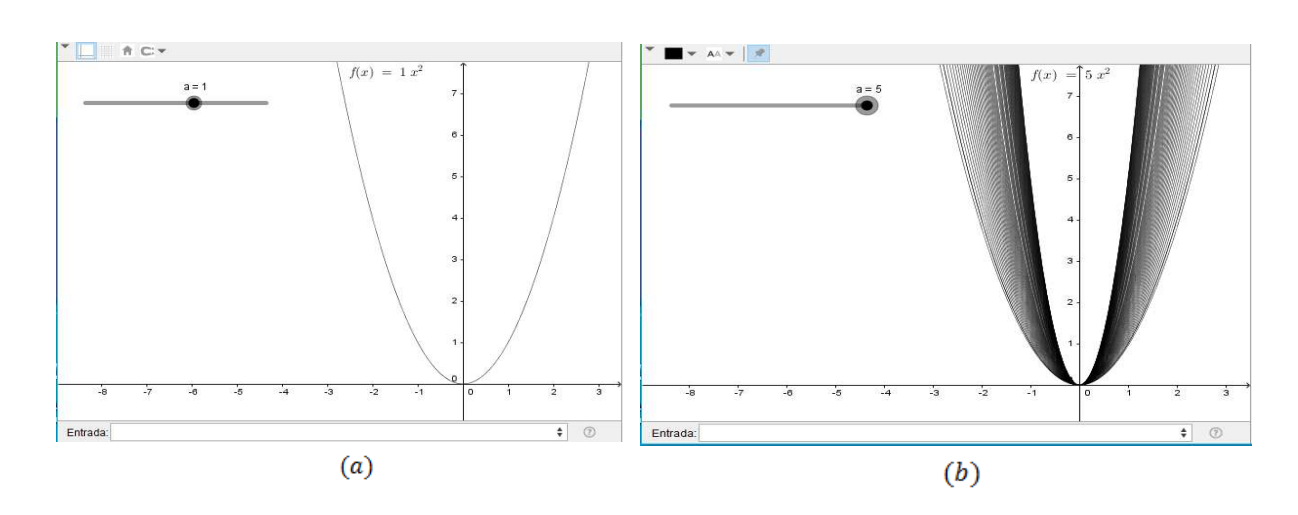

Figura 2.5: Função  $ax^2$  com a variando de 1 a 5.

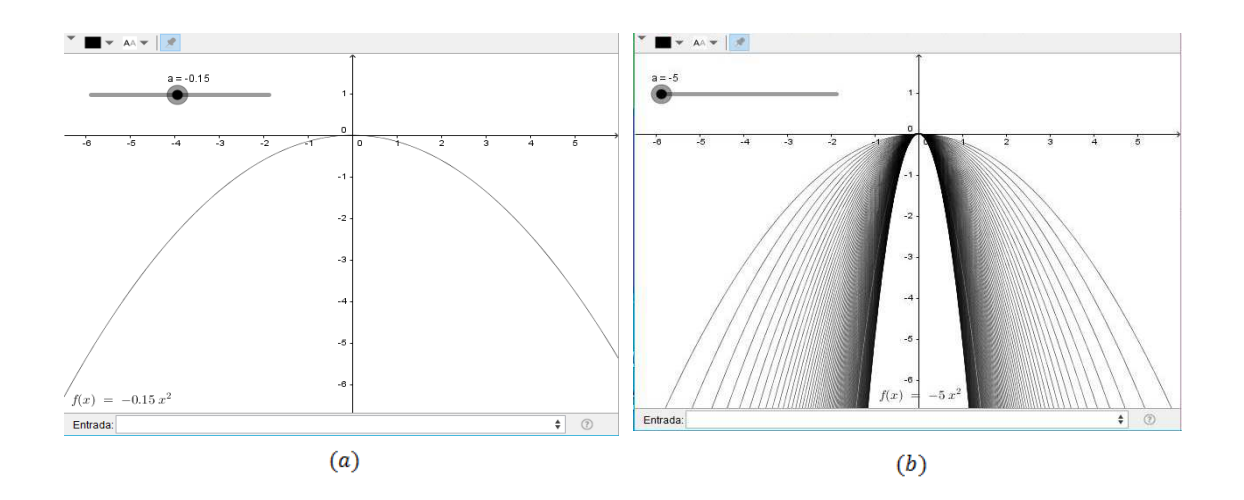

Figura 2.6: Função  $f(x) = ax^2$  com a variando de -0,15 a -5.

varia. Portanto, quando  $a < 0$  temos o comportamento do gráfico da função mostrado nas Figura 2.6.

Comparando os casos das Figuras 2.5 e 2.6 podemos dizer que:

- $\bullet$  quando  $a > 0$  dizemos que a função tem ponto de mínimo e o gráfico é uma parábola com concavidade voltada para cima;
- $\bullet$  quando  $a < 0$  dizemos que a função tem ponto de máximo e o gráfico é uma parábola com concavidade voltada para baixo.

Se tivermos uma função do tipo  $f(x) = ax^2 + bx + c$ , vejamos o comportamento da

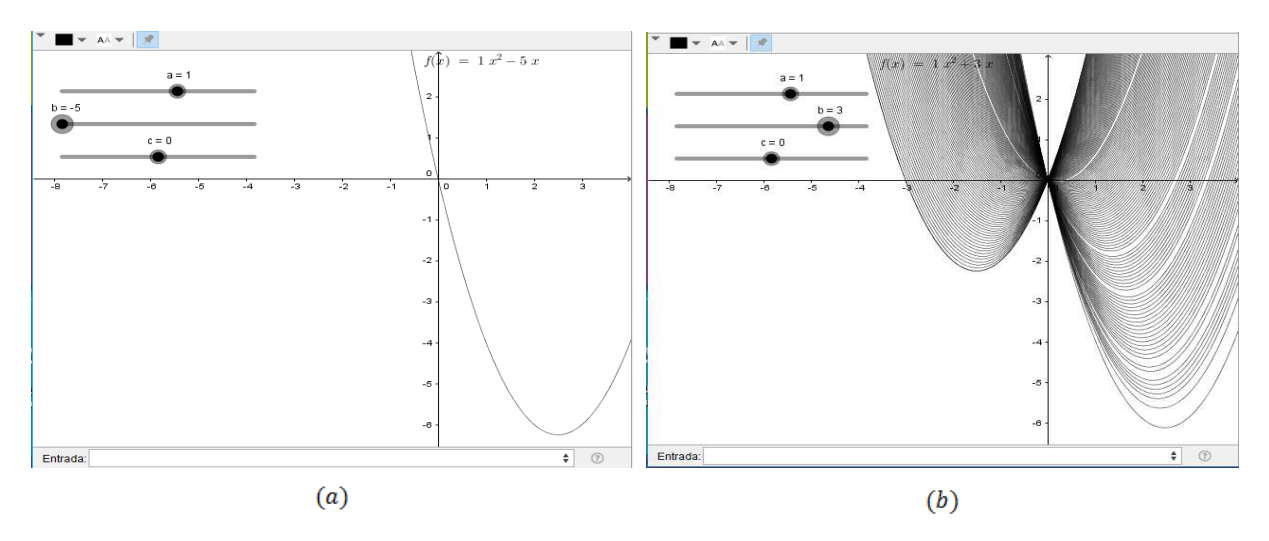

função quando variamos o coeficiente b e fixamos  $a = 1$  e  $c = 0$ :

Figura 2.7: Função  $f(x) = ax^2 + bx + c$  com b variando de −5 a 3 e  $a = 1$  e  $c = 0$ .

Observe que na Figura 2.7 (a) a posição do seletor está em  $-5$ , ou seja, o coeficiente b da função  $f(x) = ax^2 + bx + c$  vale −5. Já na Figura 2.7 (b), podemos perceber que ao variar o coeficiente b da função de −5 para 3, por exemplo, o formato da função também varia.

Portanto, o coeficiente b indica se a parábola cruza o eixo  $\eta$  no ramo crescente ou decrescente da parábola.

- Se  $b > 0$  a parábola cruza o eixo y no ramo crescente;
- Se  $b < 0$  a parábola cruza o eixo y no ramo decrescente;
- Se  $b = 0$  a parábola cruza o eixo y no vértice.

Se tivermos uma função do tipo  $f(x) = ax^2 + bx + c$ , vejamos o comportamento da função quando variamos o coeficiente c e fixamos  $a = 1$  e  $b = 0$ :

Observe que na Figura 2.8 (a) a posição do seletor está em  $-5$ , ou seja, o coeficiente c da função  $f(x) = ax^2 + bx + c$  vale −5. Já na Figura 2.8 (a), podemos perceber que ao variar o coeficiente c da função de  $-5$  para 1, por exemplo, o formato da função também varia. Logo podemos concluir que o coeficiente c indica o ponto onde a parábola cruza o eixo y.

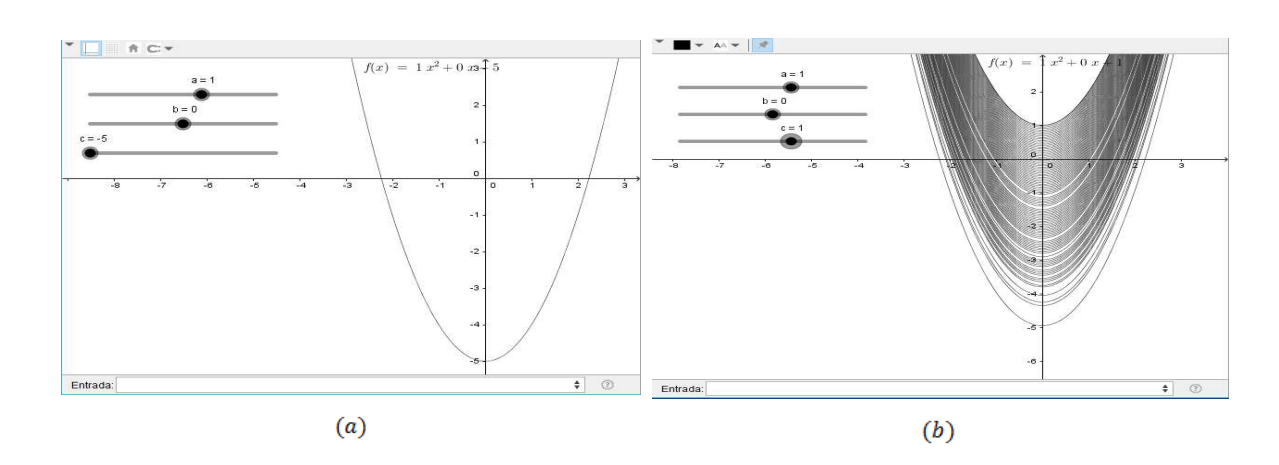

Figura 2.8: Função  $f(x) = ax^2 + bx + c$  com c variando de −5 a 1 e  $a = 1$  e  $b = 0$ .

### 2.4.3 Vértice da parábola, imagem e valor máximo ou mínimo da função quadrática

O vértice da parábola é o ponto onde indica o máximo ou o mínimo da mesma, logo  $\acute{e}$  de extrema importância no estudo da imagem da função.

Para encontrarmos o vértice usaremos a forma canônica vista anteriormente onde o vértice é dado por  $(m, k)$  sendo  $m =$ b  $2a$ e  $k = \frac{4ac - b^2}{4a}$  $\frac{1}{4a^2} = \Delta$  $\frac{1}{4a}$  e faremos a comparação utilizando o GeoGebra. Observe nos exemplos a seguir.

Exemplo 5. Vamos verificar para a função  $f(x) = 2x^2 - 8x$ . De fato, o coeficiente  $a = 2$ e  $b = -8$ . Assim,

$$
m = -\frac{b}{2a} = -\frac{(-8)}{2 \cdot 2} = \frac{8}{4} = 2,
$$
  

$$
k = -\frac{\Delta}{4a} = -\frac{(-64)}{4 \cdot 2} = -\frac{64}{8} = -8.
$$

Logo o vértice é dado por  $(2, -8)$ . O gráfico da função f é dado na Figura 2.9.

A função assume valor mínimo −8 quando  $x = 2$ . Logo  $Im(f) = \{y \in \mathbb{R} : y \leq -8\}.$ 

Exemplo 6. Verifiquemos a função  $f(x) = -4x^2 + 4x + 5$ . Vimos no exemplo anterior que o vértice é dado por

$$
V = (x_v, y_v) \Leftrightarrow V = \left(-\frac{b}{2a}, \frac{4ac - b^2}{4a}\right).
$$

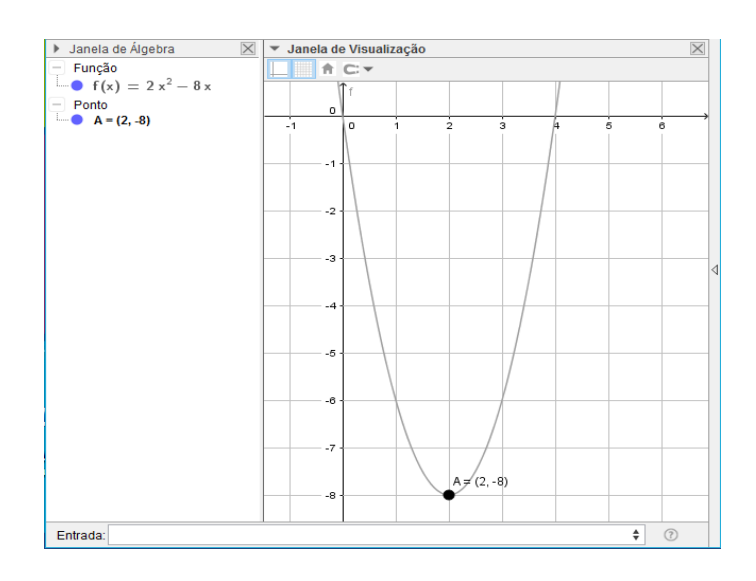

Figura 2.9: Gráfico da função  $f(x) = 2x^2 - 8x$ .

Assim, para a função  $f(x) = -4x^2 + 4x + 5$  temos

$$
V = \left( -\frac{4}{2 \cdot (-4)}, \frac{4 \cdot (-4) \cdot 5 - (4)^2}{4 \cdot (-4)} \right) \Rightarrow V = \left( \frac{1}{2}, 6 \right).
$$

O gráfico da função  $f$  é dado na Figura 2.10.

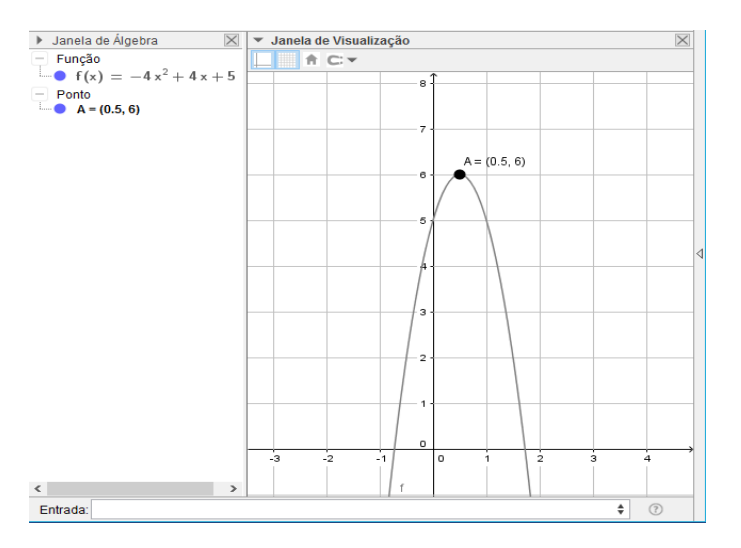

Figura 2.10: Gráfico da função  $f(x) = -4x^2 + 4x + 5$ .

A função assume valor máximo 6 quando  $x = \frac{1}{2}$  $\frac{1}{2}$ . Logo,  $Im(f) = \{y \in \mathbb{R} : y \leq 6\}.$ 

De modo geral, dada a função  $f : \mathbb{R} \to \mathbb{R}$  tal que  $f(x) = ax^2 + bx + c$ , com  $a \neq 0$ , se V  $(x_v, y_v)$  é o vértice da parábola correspondente, temos então:

 $a > 0 \Leftrightarrow y_v$ é o valor mínimo de  $f \Leftrightarrow Im(f) = \{y \in \mathbb{R} : y \geq y_v\}$  $a < 0 \Leftrightarrow y_v$ é o valor máximo de $f \Leftrightarrow Im(f) = \{y \in \mathbb{R} : y \leq y_v\}$ 

## Limite de uma função 3

Neste capítulo, estaremos definindo alguns conceitos de limites que são fundamentais para darmos continuidade ao estudo das funções.

De acordo com [1], com a ocorrência de dois problemas geométricos (calcular a área de regiões planas e encontrar as retas tangentes a curvas) instigou-se a evolução do cálculo. Para a solução de tais problemas, requerem a utilização da teoria dos limites. Essa teoria tem grande aplicabilidade que podemos dizer que é a base para o estudo de outros conceitos do c´alculo. Para um estudo mais detalhado, indicamos a leitura completa de [1].

Vejamos agora a ideia intuitiva de limite através dos exemplos a seguir.

Exemplo 7. (Proposto por STEWART (2008)) Encontre a equação da reta tangente à parábola  $y = x^2$  no ponto  $P(1, 1)$ .

Solução: Seja m a inclinação da reta tangente t. Temos por objeção que não temos dois pontos. Note que, é possível encontrarmos um valor próximo de  $m$  escolhendo um ponto próximo  $Q(x, x^2)$  sobre a parábola (como na Figura 3.1) e calculando a inclinação  $m_{PQ}$  da reta secante que contém o segmento PQ.

Utilizaremos  $x \neq 1$  com  $Q \neq P.$  Assim

$$
m_{PQ} = \frac{x^2 - 1}{x - 1}.
$$

Por exemplo, para o ponto  $Q(1, 5; 2, 25)$ , temos

$$
m_{PQ} = \frac{2,25 - 1}{1,5 - 1} = 2,5.
$$

Notamos que conforme  $Q$  se aproxima de  $P$ ,  $x$  ficará mais próximo de 1 e então é evidente que  $m_{PQ}$  se aproximará de 2. Então concluímos que a inclinação da reta tangente t será  $m = 2$ .

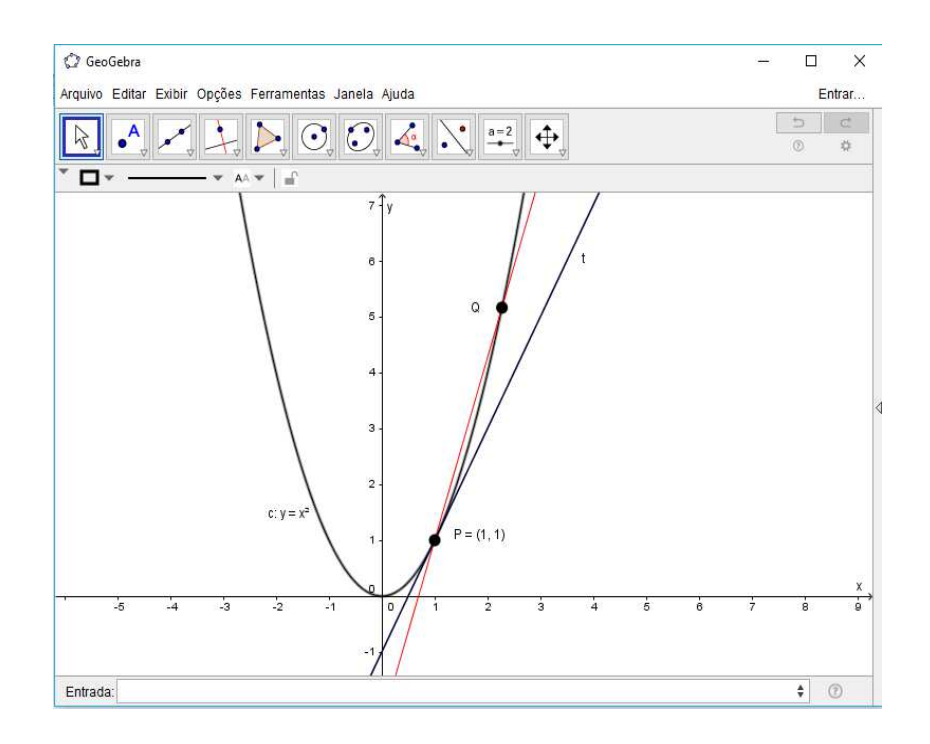

Figura 3.1: função  $f(x) = x^2$ .

Expomos que o aclive da reta tangente é o limite das inclinações das retas secantes, tendo em vista a sua escrita simbólica como

$$
\lim_{Q \to P} m_{PQ} = m
$$

e

$$
\lim_{x \to 1} \frac{x^2 - 1}{x - 1} = 2.
$$

Considerando que a inclinação da reta seja 2, usamos a forma ponto-inclinação da equação da reta para escrever a equação da tangente no ponto  $(1,1)$  como

$$
y - 1 = 2(x - 1) \Rightarrow y = 2x - 1.
$$

Exemplo 8. Sendo assim, como a concepção de reta tangente leva a definição de limite, com a noção de área temos o mesmo. Para variadas regiões planas, cujo o contorno são linhas retas, as áreas podem ser calculadas por subdivisões das regiões em retângulos, e somando-se as áreas das partes constituintes. Contudo, para as regiões cujo o contorno é curvo, é necessário uma abordagem diferente. Sendo que uma destas é aproximar a área por uma quantidade cada vez maior de retângulos inscritos de larguras iguais sob a curva, e somar as áreas destes retângulos. Assim, quanto mais retângulos podemos colocar sob curva mais próximo à medida exata da área podemos chegar. Logo, podemos concluir que a área sob a curva sendo o *valor limite* da soma das áreas destes triângulos.

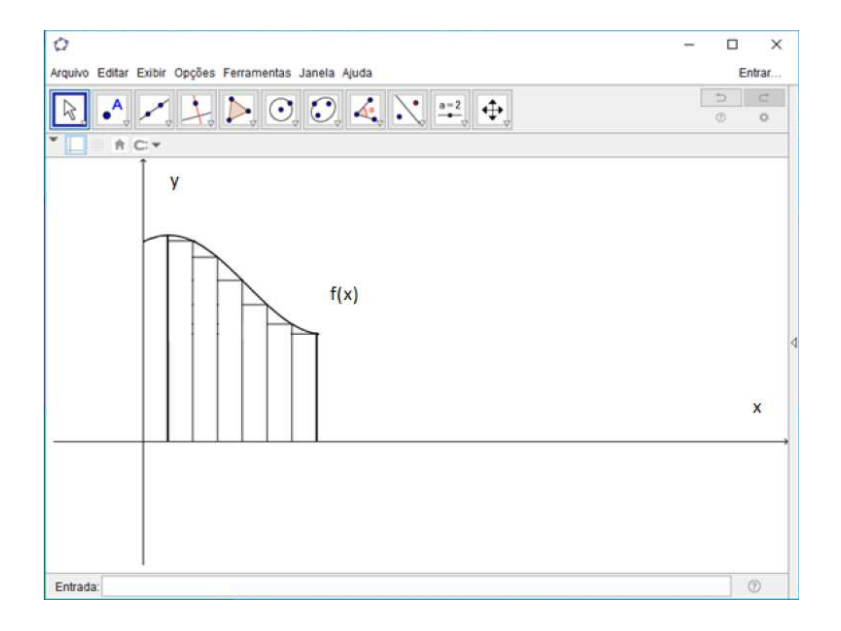

Figura 3.2: Area abaixo de uma curva. ´

Como podemos ver nos exemplo anteriores, o conceito de limite nos ajuda a resolver problemas de reta tangente e ´areas. Veremos agora o conceito de limite.

A utilização fundamental do limite é mostrar como uma função se comporta quando a variável independente tende a um dado valor. Por exemplo, vamos verificar o comportamento da função

$$
f(x) = x^2 - x + 1
$$

quando  $x$  está chegando cada vez mais perto de 2. Fica claro a partir do gráfico e tabela da Figura 3.3 que os valores de  $f(x)$  ficam cada vez mais próximo de 3 à medida que  $x$  estiver cada vez mais próximo de 2, por qualquer um dos lados, esquerdo ou direito. Além do mais, ambos, gráfico e tabela, sugerem que podemos tornar os valores de  $f(x)$  tão próximos de 3 quanto quisermos, ao fazer  $x$  suficientemente próximo de 2. Descrevemos isto dizendo que "limite de  $x^2 - x + 1$  é 3 quando x tende a 2 por qualquer um dos lados", e escrevemos

$$
\lim_{x \to 2} (x^2 - x + 1) = 3.
$$

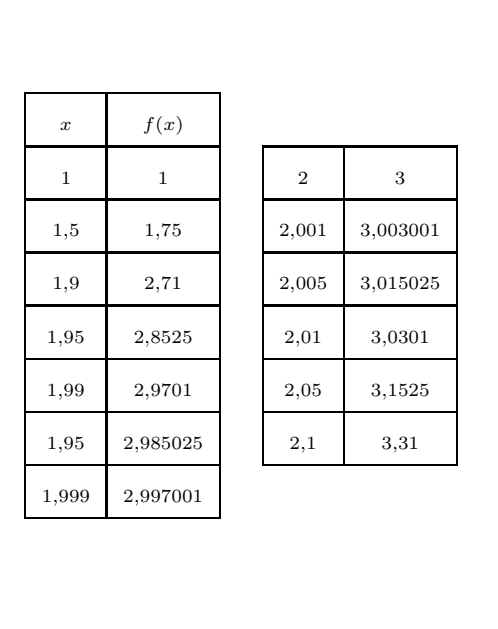

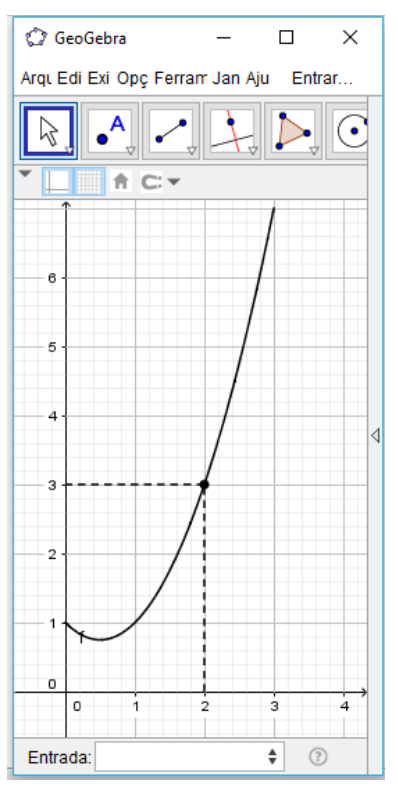

Figura 3.3: Gráfico da função  $f(x) = x^2 - x + 1$ .

Observe que na análise deste limite estamos apenas preocupados com os valores de f próximos do ponto  $x = 2$  e não com o valor de f em  $x = 2$ . Vejamos a seguir como podemos definir o limite de uma função:

**Definição 4.** Se os valores de  $f(x)$  puderem ser definidos tão próximos quanto quisermos de L, fazendo x suficientemente próximos de a (mas não igual a a), então escrevemos

$$
\lim_{x \to a} f(x) = L.
$$

**Exemplo 9.** (Proposto por STEWART (2008))Encontre o valor de  $\lim_{x\to 1}$  $x - 1$  $\frac{x^2-1}{x^2-1}.$ 

Solução: De fato, podemos verificar inicialmente que a função não está definida em  $x = 1$ . Por outro lado, temos pela definição citada anteriormente que devemos analisar o comportamento de f nas proximidades de  $x = 1$ .

Vejamos na Figura 3.4 o que acontece com a f com valores próximos a  $x = 1$  com aproximação de seis casas decimais.

| x<1    | f(x)     | x>1    | f(x)     |
|--------|----------|--------|----------|
| 0,5    | 0,666667 | 1,5    | 0,400000 |
| 1,9    | 0,526316 | 1,1    | 0,476190 |
| 0,99   | 0,502513 | 1,01   | 0,497512 |
| 0,999  | 0,500250 | 1,001  | 0,499750 |
| 0,9999 | 0,500025 | 1,0001 | 0,499975 |

Figura 3.4: Tabela $(a)$  para  $x<1$ e tabela  $(b)$  para  $x>1$  .

Dessa maneira, podemos concluir intuitivamente que

$$
\lim_{x \to 1} \frac{x-1}{x^2 - 1} = 0, 5.
$$

## A Derivada 4

Ao longo da história podemos constatar que o desenvolvimento de várias teorias matemáticas se deu por questões que envolvem fenômenos físicos. A teoria da derivada foi uma das consequências destes estudos. Podemos verificar em [1], que o conceito de derivada está diretamente ligado ao estudo de taxas de variação (velocidade de um projétil, numero de bactérias em uma cultura, intensidade de terremotos, entre outros) e retas tangentes. Neste cap´ıtulo vamos definir derivada e mostrar como essa teoria pode nos ajudar a resolver certas situações problemas que podem aparecer em nosso dia-a-dia.

#### 4.0.1 Entendendo o conceito

No Capítulo 3, estudamos o conceito de inclinação da reta tangente com base em valores numéricos. Usaremos, nesta seção, a teoria do limite para efetivamente calcularmos as inclinações das retas tangentes.

**Definição 5.** A reta tangente a uma curva com equação  $y = f(x)$  em um ponto P  $(a, f(a))$  é a reta que passa por P com a inclinação

$$
m = \lim_{x \to a} \frac{f(x) - f(a)}{x - a},
$$

desde que esse limite exista.

Exemplo 10. Encontre uma equação da reta tangente à parábola  $y = x^2$  no ponto  $P = (1, 1).$ 

Solução: De fato,  $a = 1$  e  $f(x) = x^2$ , assim a inclinação da reta é

$$
m = \lim_{x \to 1} \frac{f(x) - f(1)}{x - 1}
$$

$$
= \lim_{x \to 1} \frac{x^2 - 1}{x - 1}
$$

$$
= \lim_{x \to 1} \frac{(x-1)(x+1)}{x-1} \\
= \lim_{x \to 1} x + 1 \\
= 1 + 1 \\
= 2.
$$

Assim, podemos usar a forma ponto-inclinação da reta para encontrar uma reta tangente que passa por  $P = (1, 1)$ , isto é,

$$
(y-1) = 2(x-1)
$$
  

$$
y = 2x - 1.
$$

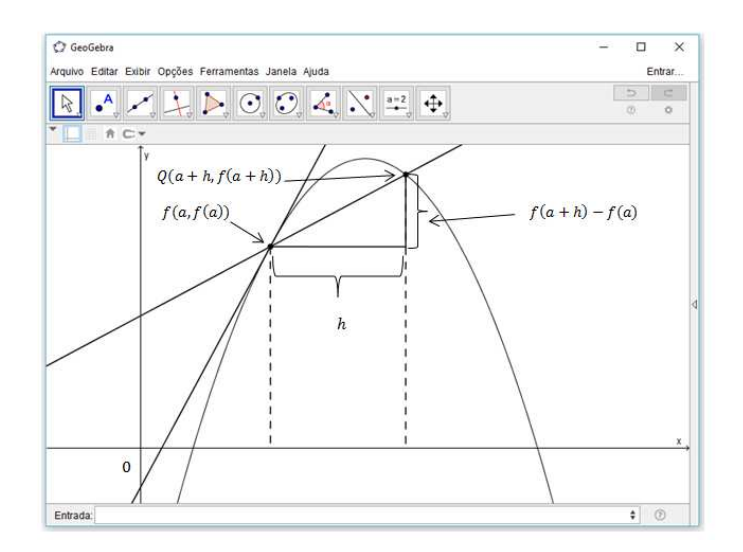

Figura 4.1: Reta tangente e reta secante.

Podemos utilizar outra expressão para encontrarmos a reta tangente. De fato, se fizermos  $x-a$  de  $h$ temos que  $x=h+a.$  Assim vai existir uma reta secante Figura 4.1 de inclinação  $m_{PQ}$  tal que

$$
m_{PQ} = \frac{f(a+h) - f(a)}{h}.
$$

Observe que quando  $x$  tende a  $a, h$  tende a zero. Assim,

$$
m = \lim_{x \to a} \frac{f(x) - f(a)}{x - a} \Rightarrow m = \lim_{h \to 0} \frac{f(a + h) - f(a)}{h}.
$$

Note na Figura 3.4 que a inclinação da reta tangente é o limite da inclinação da reta secante a curva passando pelos pontos  $(a, f(a))$  e  $(x, f(x))$ .

**Exemplo 11.** Encontre a equação da reta tangente à hipérbole  $y = \frac{3}{5}$  $\frac{0}{x}$  em (3, 1).

Solução: Note que em  $y = f(x) = \frac{3}{x}$  no ponto  $(3, 1)$ , podemos calcular a inclinação da reta tangente como se segue:

$$
m = \lim_{h \to 0} \frac{f(3+h) - f(3)}{h}
$$
  
= 
$$
\lim_{h \to 0} \frac{3+h}{h} - 1
$$
  
= 
$$
\lim_{h \to 0} \frac{3 - (3+h)}{h}
$$
  
= 
$$
\lim_{h \to 0} -\frac{1}{3+h}
$$
  
= 
$$
-\frac{1}{3}.
$$

Daí, no ponto  $(3, 1)$  temos a reta tangente

$$
y - 1 = -\frac{1}{3}(x - 3) \Rightarrow x + 3y - 6 = 0
$$

**Definição 6.** A derivada de uma função f em um número a, denotada por  $f'(a)$ , é

$$
f'(a) = \lim_{h \to 0} \frac{f(a+h) - f(a)}{h}
$$

se o limite existe.

Exemplo 12. Encontre a derivada da função  $f(x) = x^2 - 8x + 9$  em a.

Solução: Usando a definição 6 temos que

$$
f'(a) = \lim_{h \to 0} \frac{f(a+h) - f(a)}{h}
$$
  
= 
$$
\lim_{h \to 0} \frac{[(a+h)^2 - 8(a+h) + 9] - [a^2 - 8a + 9]}{h}
$$
  
= 
$$
\lim_{h \to 0} \frac{a^2 + 2ah + h^2 - 8a - 8h + 9 - a^2 + 8a - 9}{h}
$$
  
= 
$$
\lim_{h \to 0} \frac{2ah + h^2 - 8h}{h}
$$
  
= 
$$
\lim_{h \to 0} \frac{2a + h - 8}{h}
$$
  
= 
$$
2a - 8.
$$
## 4.0.2 A Função Derivada

Na seção anterior, definimos a derivada de uma função  $f$  em um valor fixo  $a$ , agora vamos variar o valor de a. Substituindo a por uma variável  $x \text{ em } f'(a) = \lim_{h \to 0}$  $f(a+h) - f(a)$ h temos

$$
f'(x) = \lim_{h \to 0} \frac{f(x+h) - f(x)}{h}.
$$
\n(4.1)

Seja x um número qualquer tal que esse limite exista. Assim, podemos dizer que  $f'$  é uma nova função chamada *derivada de f* e definida pela equação (4.1). Assim,  $f'$  em  $x$ ,  $f'(x)$ , é a inclinação da reta tangente ao gráfico de f no ponto  $(x, f(x))$ .

Exemplo 13. Seja a função  $f(x) = x^3 - x$ .

- (a) Encontre uma fórmula para  $f'(x)$ .
- (b) Ilustre comparando os gráficos de  $f e f'$ .

Solução:

(a) Calculando a derivada utilizando a equação  $(4.1)$ , assumimos h como variável e x fica temporariamente como constante ao calcularmos o limite. Assim, calculando a derivada de  $f(x)$  temos que

$$
f'(x) = \lim_{h \to 0} \frac{f(x+h) - f(x)}{h}
$$
  
= 
$$
\lim_{h \to 0} \frac{[(x+h)^3 - (x+h)] - [x^3 - x]}{h}
$$
  
= 
$$
\lim_{h \to 0} \frac{x^3 + 3x^2h + 3xh^2 + h^3 - x - h - x^3 + x}{h}
$$
  
= 
$$
\lim_{h \to 0} \frac{3x^2h + 3xh^2 + h^3 - h}{h}
$$
  
= 
$$
\lim_{h \to 0} 3x^2 + 3xh + h^2 - 1
$$
  
= 
$$
3x^2 - 1.
$$

- (b) Analisando o item (a), podemos perceber que
	- se  $f'(x) = 0$ , então  $f$  tem tangentes horizontais,
	- $f'(x)$  é positivo quando as tangentes tem inclinação positiva.

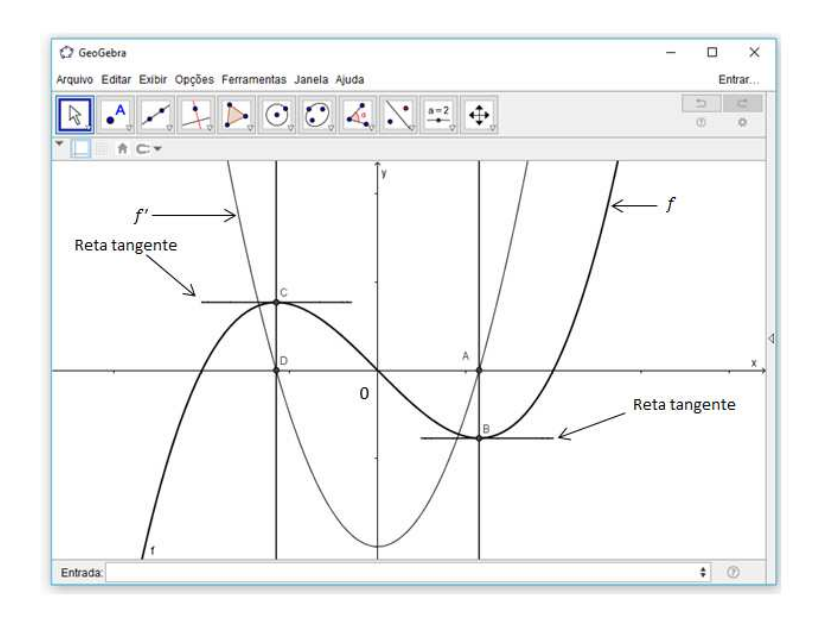

Figura 4.2: Comparação de  $f(x) = x^3 - x$  com sua derivada  $f'(x)$ .

Portanto, o gráfico da Figura 4.2 confere o resultado do item (a). **Exemplo 14.** Encontre  $f'$  se  $f(x) = \frac{1-x}{2}$  $\frac{1}{2+x}$ . Solução: Como  $f'(x) = \lim_{h \to 0}$  $f(x+h) - f(x)$  $\frac{h}{h}$ , então temos  $f'(x) = \lim_{h \to 0}$  $1 - (x + h)$  $\frac{2+(x+h)}{2+(x+h)}$  $1 - x$  $2 + x$ h  $=\lim_{h \to 0} \frac{(1-x-h)(2+x)-(1-x)(2+x+h)}{h}$  $h \to 0$   $h(2 + x + h)(2 + x)$  $=$   $\lim_{h\to 0}$  $(2-x-2h-x^2-xh) - (2-x+h-x^2-xh)$  $h(2 + x + h)(2 + x)$  $=$   $\lim_{h\to 0}$  $-3h$  $h(2 + x + h)(2 + x)$  $=$   $\lim_{h\to 0}$  $\frac{-3}{2}$  $(2 + x + h)(2 + x)$ = − 3  $\frac{6}{(2+x)^2}$ .

O ato de calcular uma derivada é chamado de **diferenciação** e para tal existem algumas simbologias que se referem ao mesmo que  $f'(x)$ . Ou seja,

$$
f'(x) = y' = \frac{dy}{dx} = \frac{df}{dx} = \frac{d}{dx}f(x) = Df(x) = D_xf(x).
$$

 $\Box$ 

## 4.0.3 Regras de Diferenciação

Vimos nas seções anteriores, que podemos associar a derivada a inclinações e taxa de variação. Conseguimos calcular a derivada através da definição utilizando o limite mas esse processo, em alguns casos, pode tornar-se cansativo. Assim, podemos utilizar alguns métodos para que o resultado do processo de diferenciação se torne mais rápido e é o que veremos nesta seção.

**Teorema 1.** A derivada de uma função constante é 0, isto é, se c for um número real qualquer, então

$$
\frac{d}{dx}[c] = 0.
$$

Demonstração. Considere  $f(x) = c$ . Logo, pela definição de derivada temos

$$
\frac{d}{dx}[c] = f'(x) = \lim_{h \to 0} \frac{f(x+h) - f(x)}{h} = \lim_{h \to 0} \frac{(c-c)}{h} = \lim_{h \to 0} 0 = 0.
$$

Teorema 2 (Regra da potência). Se n for um numero inteiro positivo, então

$$
\frac{d}{dx}[x^n] = nx^{n-1}.
$$

Demonstração. Considere  $f(x) = x^{n-1}$ . Assim, pela definição de derivada temos

$$
\frac{d}{dx}[x^{n-1}] = f'(x) = \lim_{h \to 0} \frac{f(x+h) - f(x)}{h} = \lim_{h \to 0} \frac{(x+h)^n - (x)^n}{h}.
$$

Logo,

$$
\frac{d}{dx}[x^{n-1}] = \lim_{h \to 0} \frac{(x+h)^n - (x)^n}{h}
$$
\n
$$
= \lim_{h \to 0} \frac{\left[x^n + nx^{n-1}h + \frac{n(n+1)}{2!}x^{n-2}h^2 + \dots + nxh^{n-1} + h^n\right] - (x)^n}{h}
$$
\n
$$
= \lim_{h \to 0} \left[nx^{n-1} + \frac{n(n+1)}{2!}x^{n-2}h + \dots + nxh^{n-2} + h^{n-1}\right]
$$
\n
$$
= nx^{n-1} + 0 + \dots + 0 + 0
$$
\n
$$
= nx^{n-1}.
$$

 $\Box$ 

38

Exemplo 15. Considere as seguintes derivadas.

(a) 
$$
\frac{d}{dx} [x^5] = 5x^4;
$$
  
\n(b)  $\frac{d}{dx} [x] = 1 \cdot x^0 = 1.$ 

Teorema 3. Se f for diferenciável em  $x e c$  for um número real qualquer, então cf  $também$  é diferenciável em  $x$  e

$$
\frac{d}{dx}[cf(x)] = c\frac{d}{dx}[f(x)].
$$

Demonstração. Considere  $g(x) = cf(x)$ . Logo,

$$
g'(x) = \lim_{h \to 0} \frac{g(x+h) - g(x)}{h}
$$

$$
= \lim_{h \to 0} c \left[ \frac{f(x+h) - f(x)}{h} \right]
$$

$$
= c \lim_{h \to 0} \frac{f(x+h) - f(x)}{h}
$$

$$
= cf'(x).
$$

Exemplo 16. Considere as seguintes derivadas.

(a) 
$$
\frac{d}{dx}[4x^8] = 4\frac{d}{dx}[x^8] = 4[8x^7] = 32x^7;
$$
  
\n(b)  $\frac{d}{dx}[-x^{12}] = (-1)\frac{d}{dx}[x^{12}] = -12x^{11}.$ 

Teorema 4 (Regra da soma e da diferença). Se  $f$  e  $g$  forem diferenciáveis em  $x$ , então  $f + g \, e \, f - g \, tanb\acute{e}m \; s\~{a}o \; e$ 

$$
\frac{d}{dx}[f(x) \pm g(x)] = \frac{d}{dx}[f(x)] \pm \frac{d}{dx}[g(x)].
$$

Demonstração. Considere  $F(x) = f(x) + g(x)$ . Logo

$$
F'(x) = \lim_{h \to 0} \frac{F(x+h) - F(x)}{h}
$$
  
= 
$$
\lim_{h \to 0} \frac{[f(x+h) + g(x+h)] - [f(x) + g(x)]}{h}
$$
  
= 
$$
\lim_{h \to 0} \left[ \frac{f(x+h) - f(x)}{h} + \frac{g(x+h) - g(x)}{h} \right]
$$
  
= 
$$
\lim_{h \to 0} \frac{f(x+h) - f(x)}{h} + \lim_{h \to 0} \frac{g(x+h) - g(x)}{h}
$$
  
= 
$$
f'(x) + g'(x).
$$

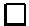

A demonstração é análoga para  $f-g.$ 

Exemplo 17. Considere as seguintes derivadas.

(a) 
$$
\frac{d}{dx} [x^4 + x^2] = \frac{d}{dx} [x^4] + \frac{d}{dx} [x^2] = 4x^3 + 2x;
$$
  
(b) 
$$
\frac{d}{dx} [6x^{11} - 9] = \frac{d}{dx} [6x^{11}] - \frac{d}{dx} [-9] = 66x^{10} - 0 = 66x^{10}.
$$

O Teorema 4 se refere a soma e diferença de dois termos, mas podemos utilizá-lo para qualquer quantidade finita de termos. De fato,

$$
\frac{d}{dx}\left[3x^8 - 2x^5 + 6x + 1\right] = \frac{d}{dx}\left[3x^8\right] + \frac{d}{dx}\left[-2x^5\right] + \frac{d}{dx}\left[6x\right] + \frac{d}{dx}\left[1\right] = 24x^7 - 10x^4 + 6.
$$

Teorema 5 (Regra do produto). Se  $f$  e  $g$  forem diferenciáveis em  $x$ , então o produto  $f \cdot g$  também o é e

$$
\frac{d}{dx}[f(x)g(x)] = f(x)\frac{d}{dx}[g(x)] + g(x)\frac{d}{dx}[f(x)].
$$

Demonstração. Aplicando a definição de derivada podemos verificar que

$$
\frac{d}{dx}[f(x) \cdot g(x)] = \lim_{h \to 0} \frac{f(x+h) \cdot g(x+h) - f(x) \cdot g(x)}{h}
$$

Somando e subtraindo  $f(x+h) \cdot g(x)$  no numerador de  $\frac{f(x+h) \cdot g(x+h) - f(x) \cdot g(x)}{h}$ temos,

$$
\frac{d}{dx}[f(x) \cdot g(x)] = \lim_{h \to 0} \frac{f(x+h) \cdot g(x+h) - f(x+h) \cdot g(x) + f(x+h) \cdot g(x)}{h}
$$
\n
$$
= \lim_{h \to 0} \left[ f(x+h) \cdot \frac{g(x+h) - g(x)}{h} + g(x) \cdot \frac{f(x+h) - f(x)}{h} \right]
$$
\n
$$
= \lim_{h \to 0} f(x+h) \cdot \lim_{h \to 0} \frac{g(x+h) - g(x)}{h} + \lim_{h \to 0} g(x) \cdot \lim_{h \to 0} \frac{f(x+h) - f(x)}{h}
$$
\n
$$
= \lim_{h \to 0} [f(x+h)] \frac{d}{dx}[g(x)] + \left[ \lim_{h \to 0} g(x) \right] \frac{d}{dx}[f(x)]
$$
\n
$$
= f(x) \frac{d}{dx}[g(x)] + g(x) \frac{d}{dx}[f(x)].
$$

39

 $\Box$ 

 $\Box$ 

**Exemplo 18.** *Encontre*  $\frac{dy}{dx}$ *, se y* =  $(4x^2 - 1)(7x^3 + x)$ *.* 

Solução: Note que podemos fazer a multiplicação de  $(4x^2 - 1)$  por  $(7x^3 + x)$  e depois aplicar a derivada. Mas vamos aplicar diretamente a regra do produto. De fato,

$$
\frac{dy}{dx} = \frac{d}{dx}\left[ (4x^2 - 1)(7x^3 + x) \right].
$$

Logo,

$$
\frac{d}{dx}\left[ (4x^2 - 1)(7x^3 + x) \right] = (4x^2 - 1)\frac{d}{dx}\left[ 7x^3 + x \right] + (7x^3 + x)\frac{d}{dx}\left[ 4x^2 - 1 \right]
$$
\n
$$
= (4x^2 - 1)(21x^2 + 1) + (7x^3 + x)(8x) = 140x^4 - 9x^2 - 1.
$$

**Teorema 6** (Regra do quociente). Se  $f$  e  $g$  forem diferenciáveis em  $x$ , então f  $\frac{g}{g}$  é diferenciável em x e

$$
\frac{d}{dx}\left[\frac{f(x)}{g(x)}\right] = \frac{g(x)\frac{d}{dx}[f(x)] - f(x)\frac{d}{dx}[g(x)]}{[g(x)]^2}.
$$

Demonstração. De fato,

$$
\frac{d}{dx}\left[\frac{f(x)}{g(x)}\right] = \lim_{h \to 0} \frac{\frac{f(x+h)}{g(x+h)} - \frac{f(x)}{g(x)}}{h} = \lim_{h \to 0} \frac{f(x+h) \cdot g(x) - f(x) \cdot g(x+h)}{h \cdot g(x) \cdot g(x+h)}.
$$
\n
$$
f(x+h) \cdot g(x) - f(x) \cdot g(x+h)
$$

Somando e subtraindo no numerador de  $\frac{f(x+h)\cdot g(x)-f(x)\cdot g(x+h)}{f(x+h)}$  $\frac{h \cdot g(x) - g(x+h)}{h \cdot g(x) \cdot g(x+h)}$  o produto  $f(x) \cdot g(x)$  temos

$$
\frac{d}{dx} \left[ \frac{f(x)}{g(x)} \right] = \lim_{h \to 0} \frac{f(x+h) \cdot g(x) - f(x) \cdot g(x) - f(x) \cdot g(x+h) + f(x) \cdot g(x)}{h \cdot g(x) \cdot g(x+h)}
$$
\n
$$
= \lim_{h \to 0} \frac{\left[ g(x) \cdot \frac{f(x+h) - f(x)}{h} \right] - \left[ f(x) \cdot \frac{g(x+h) - g(x)}{h} \right]}{g(x) \cdot g(x+h)}
$$
\n
$$
= \frac{\lim_{h \to 0} g(x) \cdot \lim_{h \to 0} \frac{f(x+h) - f(x)}{h} - \lim_{h \to 0} f(x) \cdot \lim_{h \to 0} \frac{g(x+h) - g(x)}{h}}{\lim_{h \to 0} g(x) \cdot \lim_{h \to 0} g(x+h)}
$$
\n
$$
= \frac{\left[ \lim_{h \to 0} g(x) \right] \cdot \frac{d}{dx} [f(x)] - \left[ \lim_{h \to 0} f(x) \right] \cdot \frac{d}{dx} [g(x)]}{\lim_{h \to 0} g(x) \cdot \lim_{h \to 0} g(x+h)}
$$
\n
$$
= \frac{g(x) \frac{d}{dx} [f(x)] - f(x) \frac{d}{dx} [g(x)]}{[g(x)]^2}.
$$

 $\Box$ 

# Valores Máximo e Mínimo  $5\,$

Já verificamos algumas situações onde utilizamos a derivada e já sabemos utilizar alguns métodos de derivação. Em algumas situações, necessitamos saber o valor ótimo de algo. Vamos verificar através dos pontos máximos e mínimos de uma função que podemos utilizar a derivada para tal.

**Definição 7.** Uma função f tem **máximo absoluto** em c se  $f(c) \ge f(x)$  para todo x em D, onde D é o domínio de f. O número  $f(c)$  é chamado valor máximo de f em D. Analogamente, f tem um **mínimo absoluto** em c se  $f(c) \leq f(x)$  para todo x em D, e o número  $f(c)$  é denominado **valor mínimo** de f em D. Os valores máximo e mínimo  $de f são chamados$  **valores** extremos  $de f$ .

A Figura 5.1 mostra o gráfico de uma função  $f$  com  $c$  e  $d$  sendo, respectivamente, mínimo e máximo absoluto. Note que  $(c, f(c))$  é o ponto mais baixo do gráfico e  $(d, f(d))$  $\acute{\rm e}$  o ponto mais alto.

Observe na Figura 5.1 que se restringirmos os valores de x ao intervalo [a, b], então  $f(b)$  é o maior dos valores de  $f(x)$  e é considerado como o valor máximo local de f. Assim,  $f(a)$  é considerado como o valor mínimo local de f.

**Teorema 7** (Teorema de Fermat). Se f tiver um máximo ou mínimo local em c, e  $f'(c)$ existir, então  $f'(c) = 0$ .

Demonstração. Suponha que f tenha um máximo local em c. Então,  $f(c) \geq f(x)$  se x estiver nas proximidades de c. Assim, se  $h$ , positivo ou negativo, estiver tendendo a 0, temos que

$$
f(c) \ge f(c+h) \Rightarrow f(c+h) - f(c) \le 0.
$$

Dividindo ambos os lados por h sendo positivo e tendendo a 0, temos

$$
\frac{f(c+h) - f(c)}{h} \le 0.
$$

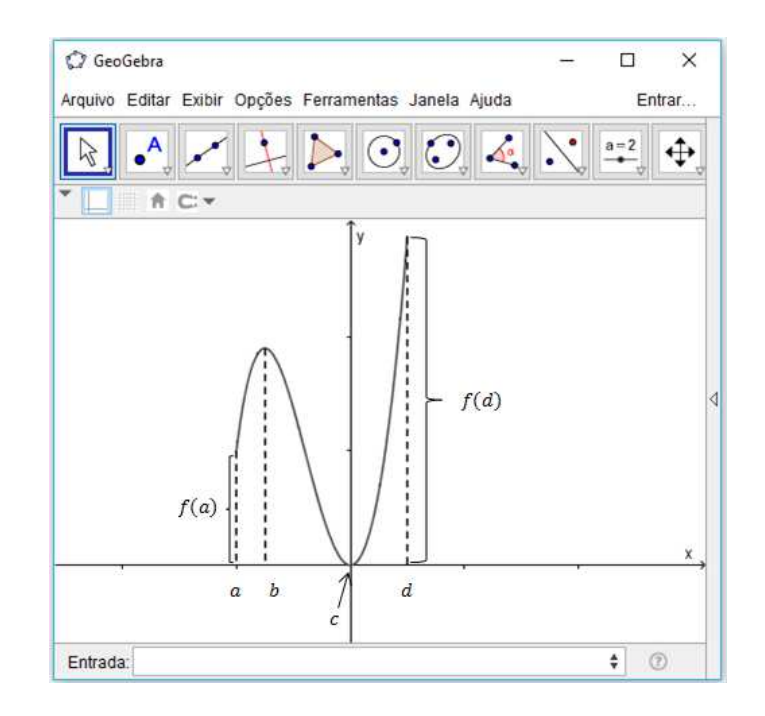

Figura 5.1: Valor máximo e mínimo.

Aplicando o limite em em ambos os membros da desigualdade temos

$$
f'(c) = \lim_{h \to 0} \frac{f(c+h) - f(c)}{h} \le \lim_{h \to 0} 0 = 0.
$$

Portanto,  $f'(c) \leq 0$ .

Se  $h < 0$ , então

$$
\frac{f(c+h) - f(c)}{h} \ge 0.
$$

Aplicando o limite em ambos os membros temos

$$
f'(c) = \lim_{h \to 0} \frac{f(c+h) - f(c)}{h} \ge \lim_{h \to 0} 0 = 0.
$$

Observe que mostramos que  $f'(c) \leq 0$  e, também, que  $f'(c) \geq 0$ . Considerando que ambas as desigualdades são verdadeiras, podemos concluir que  $f'(c) = 0$ .  $\Box$ 

Definição 8. Um número crítico de uma função  $f$  é um número c no domínio de  $f$ onde ou  $f'(c) = 0$  ou  $f'(c)$  não existe.

Exemplo 19. Encontre os números críticos de  $f(x) = x^{2/3}(3 - x)$ .

Solução: Aplicando a Regra do produto temos

$$
f'(x) = \frac{2}{3}x^{-1/3}(3-x) + x^{2/3}(-1)
$$

$$
= \frac{6-2x}{3x^{1/3}} - x^{2/3}
$$

$$
= \frac{6 - 2x - 3x}{3x^{1/3}}
$$

$$
= \frac{6 - 5x}{3x^{1/3}}.
$$

Portanto, se  $f'(x) = 0$  então  $6 - 5x = 0 \Rightarrow x = \frac{6}{5}$ 5 e  $f'(x)$  não existe quando  $x = 0$ . Logo, os números críticos são  $\frac{5}{6}$ 6 e 0.

**Teorema 8** (Teorema do valor médio). Se f for contínua em [a, b] e derivável em [a, b], então existirá pelo menos um c em  $[a, b]$  tal que

$$
\frac{f(b) - f(a)}{b - a} = f'(c)
$$

ou

$$
f(b) - f(a) = f'(c)(a - b).
$$

Analisando, geometricamente, conforme a Figura 5.2, este teorema nos diz que se s é uma reta passando pelos pontos  $(a, f(a))$  e  $(b, f(b))$ , então vai existir pelo menos um ponto  $(c, f(c))$ , com  $a < c < b$ , tal que a reta tangente ao gráfico de f, neste ponto, é paralela à reta s. Como  $\frac{f(b) - f(a)}{b}$  $b - a$ é o coeficiente angular de s e  $f'(c)$  o de T, temos que

$$
\frac{f(b) - f(a)}{b - a} = f'(c).
$$

Para verificar a demonstração completa deste Teorema, sugerimos [5].

#### Teorema 9. Seja  $f$  contínua no intervalo  $I$ .

- (a) Se  $f'(x) > 0$  para todo x interior a I, então f será estritamente crescente em I;
- (b) Se  $f'(x) < 0$  para todo x interior a I, então f será estritamente decrescente em I.

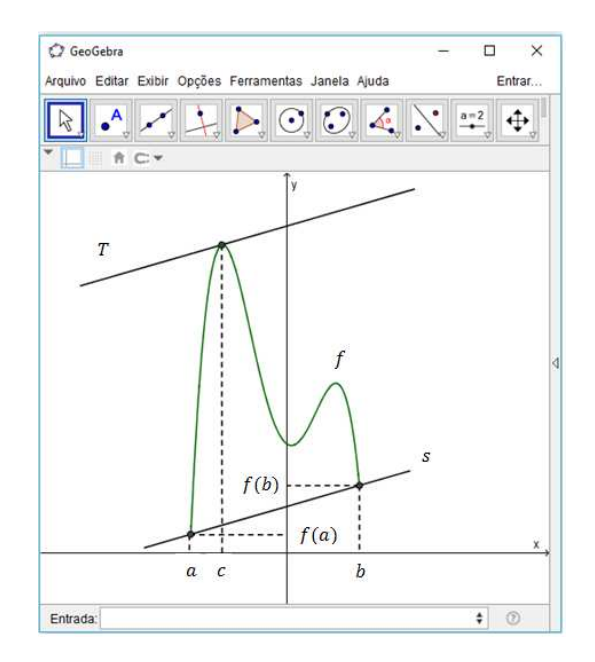

Figura 5.2: Retas paralelas T e s.

Demonstração. (a) Precisamos provar que para quaisquer s e t em I,  $s < t \Rightarrow f(s)$  $f(t)$ . Sejam, s e t em I, com s < t.

Sabemos que  $f$  é contínua em  $[s, t]$  e derivável em  $]s, t[$ . Pelo Teorema do Valor Médio, existe $k \in ]s,t[$ tal que

$$
f(t) - f(s) = f'(k)(t - s).
$$

De  $f'(k) > 0$ , pois k está no interior de I, e de  $t - s > 0$  segue

$$
f(t) - f(s) > 0
$$

ou

$$
f(s) < f(t).
$$

Portanto,

$$
\forall s, t \in I, s < t \Rightarrow f(s) < f(t).
$$

(b) A parte  $(b)$  é provada analogamente.

44

 $\Box$ 

Definição 9 (Teste da Primeira Derivada). Suponha que c seja um número crítico de  $uma func\tilde{a}o$  contínua  $f$ .

- $(a)$  Se o sinal de  $f'$  mudar de positivo para negativo em c, então  $f$  tem um máximo local em c.
- (b) Se o sinal de f' mudar de negativo para positivo em c, então f tem um mínimo local em c.
- (c) Se f' não mudar de sinal em c (isto é, se em ambos os lados de c o sinal de f' for positivo ou negativo), então f não tem máximo ou mínimo locais em c.

Exemplo 20. Encontre os valores de máximo e mínimo locais da função  $f(x) = 3x^4$  $4x^3 - 12x^2 + 5.$ 

Solução: Calculando  $f'(x)$  temos que

$$
f'(x) = 12x^3 - 12x^2 - 24x.
$$

Analisando o comportamento de  $f'(x)$  temos que

$$
12x^3 - 12x^2 - 24x = 0 \Rightarrow x(12x^2 - 12x - 24) = 0.
$$

Assim, temos os pontos críticos de f sendo  $x = 0$ ,  $x = -1$  ou  $x = 2$ .

Vejamos o estudo de sinal de  $f'$  na Figura 5.3.

Analisando a Figura 5.3 temos pelo Teste da Primeira Derivada que f tem valor mínimo local em $x = -1$  e  $x = 2$ e tem valor máximo local em $x = 0$ .

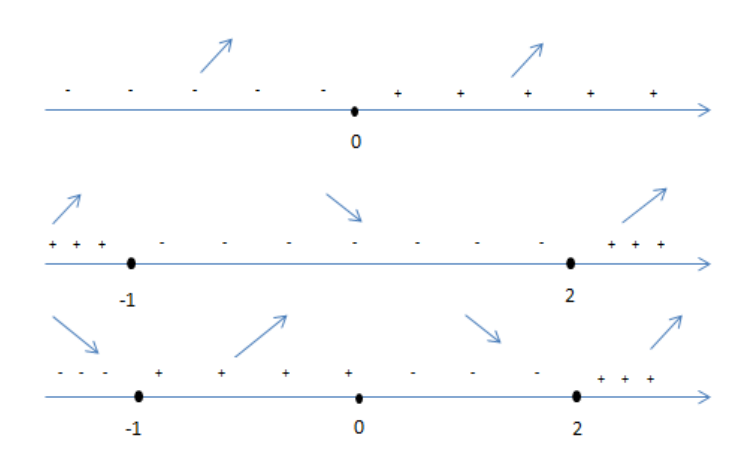

Figura 5.3: Estudo do sinal da  $f'(x)$ .

## Atividades Propostas 6

Neste capítulo, vamos abordar algumas situações-problema que podemos nos deparar em nosso dia-a-dia. Para resolve-los, utilizaremos a teoria estudada.

As situações-problema a seguir, foram propostas para uma classe de alunos do 3<sup>o</sup> ano do ensino médio da Escola Estadual Marçal de Souza Tupã-y da cidade de Campo Grande–MS com intuito de verificar as aplicações da teoria de polinômios e mostrar um pouco da teoria sobre limites e derivadas.

Como a tecnologia está cada vez mais inserida na educação, escolhemos algumas situações-problema que podem ser resolvidas com o auxílio do GeoGebra, tornando a análise mais prática e clara.

## 6.1 Problemas Propostos aos Alunos

#### 6.1.1 Problema 1

Um fazendeiro quer cercar uma área de 1,5 milhão de pés quadrados num campo retangular e então dividi-lo ao meio com uma cerca paralela a um dos lados do retângulo. Como fazer isso de forma a minimizar o custo da cerca?

Solução: Podemos perceber que para termos o custo mínimo precisamos encontrar uma relação onde podemos associar o valor a pagar pela cerca com as dimensões do terreno.

Analisando a Figura 6.1 podemos definir a área

$$
A = x \cdot y = 1.500.000 \Rightarrow y = \frac{1.500.000}{x}.
$$

Já o perímetro, podemos definir

$$
P = 3y + 2x.
$$

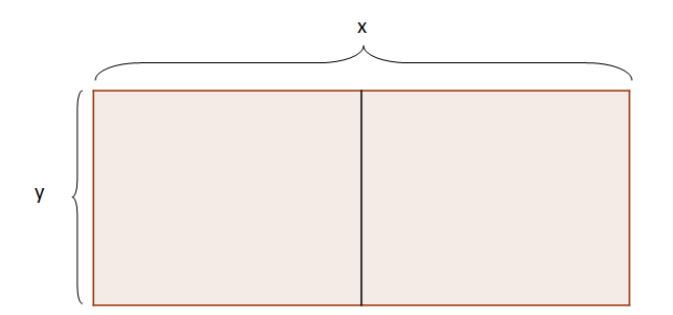

Figura 6.1: Área a cercar.

Como 
$$
y = \frac{1.500.000}{x}
$$
, temos

$$
P(x) = 3 \cdot \frac{1.500.000}{x} + 2x
$$

$$
P(x) = \frac{4.500.000}{x} + 2x.
$$

Assim, temos a função

$$
P(x) = 2x + \frac{4.500.000}{x}.
$$

Para continuarmos a resolução, algebricamente falando, deveríamos encontrar os pontos críticos da função calculando a primeira e a segunda derivada. Em vez disso, vamos primeiramente analisar o problema escrevendo a função na janela do GeoGebra. Para tal, vamos analisar a Figura 6.2.

Note que ao percorrermos com o ponto A ao longo do gráfico da função podemos perceber que existe um ponto de m´ınimo. De fato, n˜ao podemos afirmar com certeza, somente analisando o gráfico, que o ponto  $A = (1500, 6000)$  é o ponto de mínimo por se tratar de uma curva (veja Fig. 6.2), mas como o problema se trata de uma unidade de medida de comprimento basta encontrarmos uma aproximação de pelo menos duas casas decimais. Se analisarmos tamb´em o fato de que estamos falando de custo, podemos utilizar o valor de  $x = 1500$  para ter uma prévia da solução do problema. Assim podemos calcular o valor de y da Figura 6.1.

$$
A = x \cdot y = 1.500.000 \Rightarrow y = \frac{1.500.000}{x} = \frac{1.500.000}{1.500} = 1.000.
$$

Portanto, podemos concluir com a análise feita no GeoGebra, que os valores das dimensões do terreno são  $x = 1500$  e  $y = 1000$ .

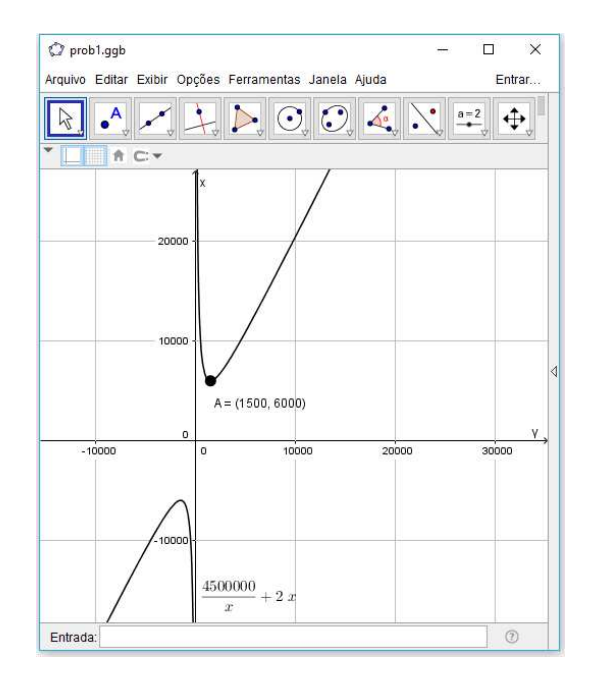

Figura 6.2: Gráfico da Função  $P(x) = 2x + \frac{4.500.000}{x}$  $\frac{3.000}{x}$ .

Agora, vejamos algebricamente a solução pelo Teste da Primeira Derivada na função  $P(x) = 2x +$ 4.500.000  $\frac{\cos \theta}{x}$ . De fato,

$$
P'(x) = 2 + \left(\frac{0 \cdot x - 4.500.000 \cdot 1}{x^2}\right) = 2 - \frac{4.500.000}{x^2} = \frac{2x^2 - 4.500.000}{x^2}.
$$

Analisando a equação  $P'(x) = 0$ , temos

- (a)  $2x^2 4.500.000 = 0$  se, e somente se,  $x = \pm 1.500$ ;
- (b)  $x^2 = 0$  temos  $x = 0$  mas a função não está definida para  $x = 0$ .

Fazendo a intersecção entre os itens (a) e (b), podemos obter o resultado mostrado na Figura 6.3.

Portanto, temos pelo Teste da Primeira Derivada temos que  $x = 1500$  é ponto de mínimo. Assim podemos concluir que as dimensões do terreno serão como nos mostra a Figura 6.4 e comprova o resultado que obtivemos utilizando o GeoGebra.

## 6.1.2 Problema 2

Uma caixa com base quadrada e sem tampa tem um volume de 32.000cm<sup>3</sup>. Encontre as dimensões da caixa de forma que minimize a quantidade de material utilizado.

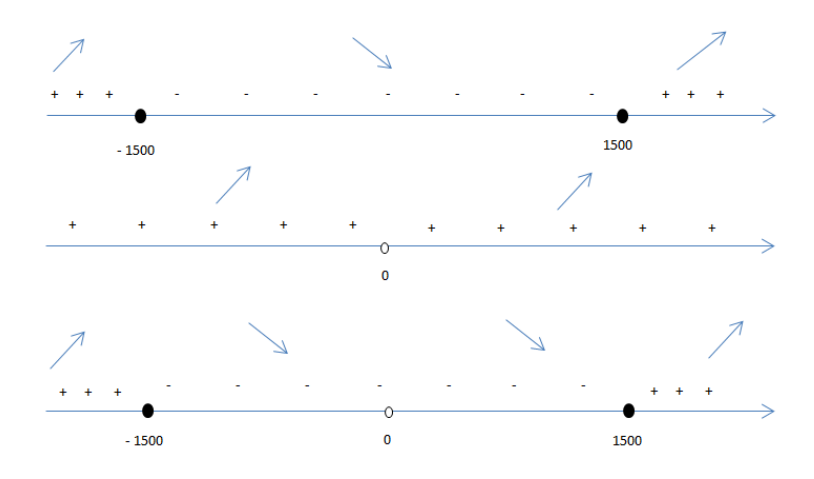

Figura 6.3: Teste da primeira derivada.

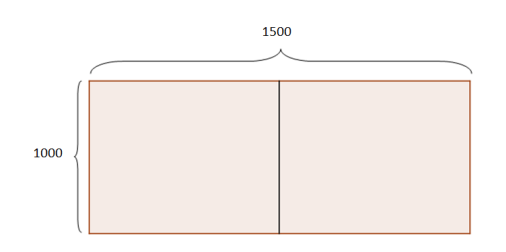

Figura 6.4: Terreno com as dimensões definidas.

Solução: Analisando o problema podemos perceber que precisamos gastar o mínimo possível de material para construir a caixa. Como precisamos de uma caixa de base quadrada, podemos ter a construção da caixa como nos mostra a Figura 6.5.

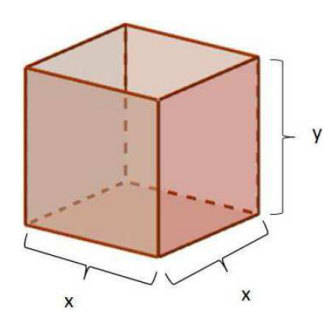

Figura 6.5: Caixa sem tampa.

Como temos a informação de que o volume da caixa deve ser  $32.000cm^3$ , podemos ter o volume V dado por

$$
V = x \cdot x \cdot y \Rightarrow y = \frac{32.000}{x^2}.
$$
\n(6.1)

51

Por outro lado, podemos expressar a quantidade de material  $A$  (área superficial da caixa) necessária para construir a caixa por

$$
A = x^2 + 4xy.\t\t(6.2)
$$

Substituindo  $(6.1)$  em  $(6.2)$ , temos a função para a área total da caixa sem tampa

$$
A(x) = x^2 + 4x \frac{32.000}{x^2} \Rightarrow A(x) = x^2 + \frac{128.000}{x}.
$$

Observe o comportamento do gráfico da função  $A(x) = x^2 + \frac{128.000}{x}$  $\frac{x}{x}$  pelo seu gráfico, na janela do GeoGebra dado na Figura 6.6.

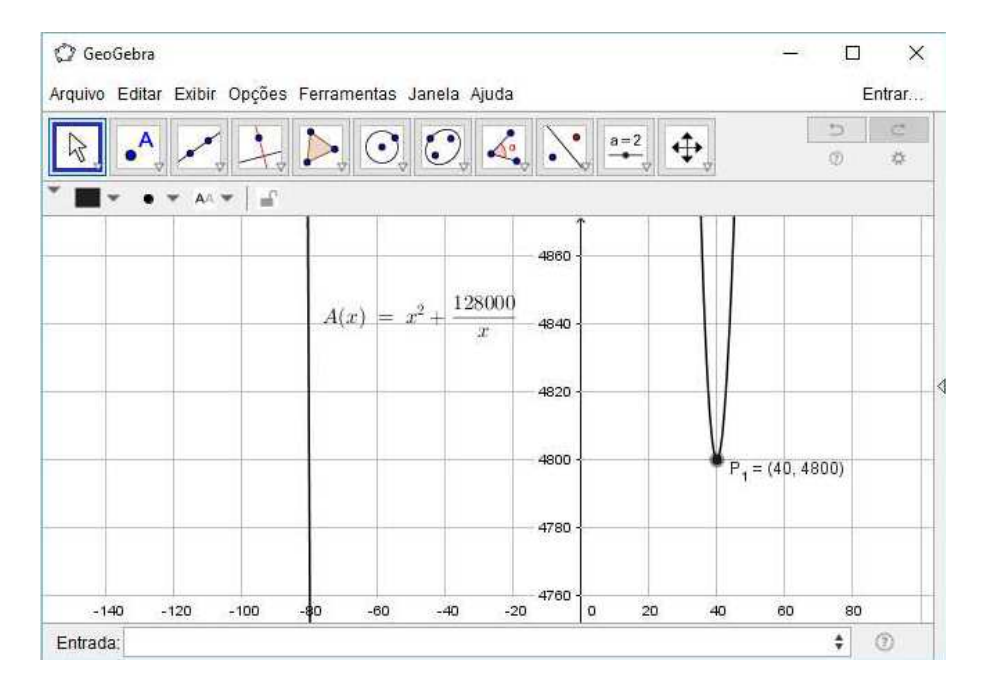

Figura 6.6: Função  $A(x) = x^2 + \frac{128.000}{x}$  $\frac{x}{x}$  no GeoGebra.

Analisando a janela do GeoGebra na Figura 6.6 podemos ter uma prévia do formato da caixa, e tudo indica que a aresta  $x$  da base da caixa terá a medida de  $40cm$  logo a altura

$$
y = \frac{32.000}{x^2}
$$
  $\Rightarrow y = \frac{32.000}{40^2} = 20$ cm.

Para  $x = 40$ cm temos o total de material

$$
A(x) = x^{2} + \frac{128.000}{x} = 40^{2} + \frac{128.000}{40} = 4800 \, \text{cm}^{2}.
$$

Observe o que acontece se adotarmos valores para x próximos a 40. Primeiro para valores  $p$ róximos a $40$  pela esquerda:  $\,$ 

(a) 
$$
A(39,9) = (39,9)^2 + \frac{128.000}{39,9} = 4.800,03 \, \text{cm}^2
$$
;

(b) 
$$
A(39,99) = (39,99)^2 + \frac{128.000}{39,99} = 4.800,0003
$$
cm<sup>2</sup>.

Agora pela direita:

(a) 
$$
A(40, 1) = (40, 1)^2 + \frac{128.000}{40, 1} = 4.800, 029cm^2;
$$

(b) 
$$
A(40, 01) = (40, 01)^2 + \frac{128.000}{40, 01} = 4.800, 0003
$$
cm<sup>2</sup>.

Em ambos os casos podemos perceber que valor mais adequado para a solução do problema é  $x = 40$ cm. Vamos mostrar, algebricamente, utilizando o Teste da Primeira Derivada que podemos afirmar isso. De fato,

$$
A'(x) = 2x + \left(\frac{0 \cdot x - 128.000 \cdot 1}{x^2}\right) = 2x - \frac{128.000}{x^2} = \frac{2x^3 - 128000}{x^2}.
$$

Analisando quando  $A'(x) = 0$  temos:

- (a)  $2x^3 128000 = 0$  se, e somente se,  $x = 40$ ;
- (b)  $x^2 = 0$  se, e somente se,  $x = 0$  mas a função não está definida para  $x = 0$ .

Fazendo a intersecção entre os itens (a) e (b), podemos obter o resultado mostrado na Figura 6.7.

Portanto, temos pelo Teste da Primeira Derivada temos que  $x = 40$  é ponto de mínimo. Assim podemos concluir que as dimensões da caixa para que se gaste o mínimo de material possível serão aquelas dadas na Figura 6.8. e comprova o resultado que obtivemos utilizando o GeoGebra.

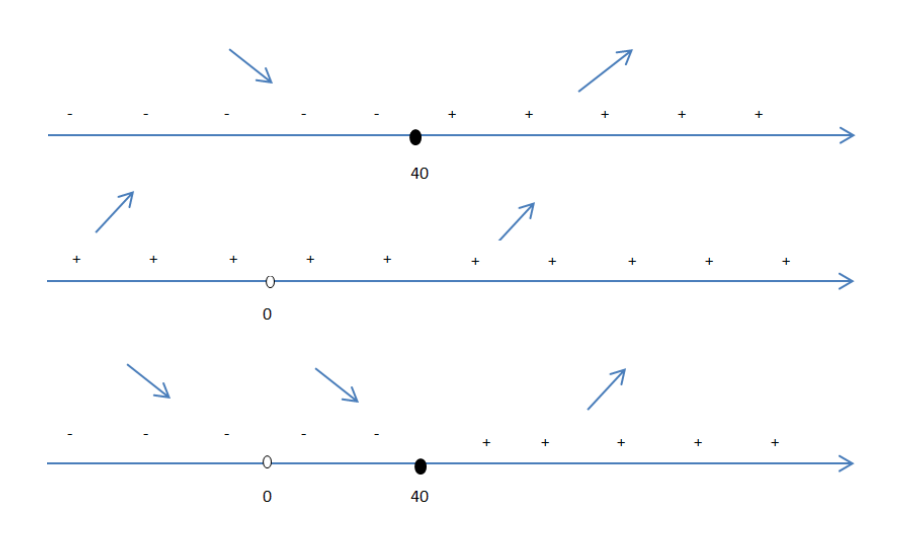

Figura 6.7: Teste da primeira derivada.

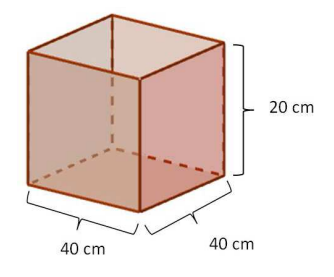

Figura 6.8: Caixa com as dimensões definidas.

## 6.1.3 Problema 3

Se  $1.200cm^2$  de material estiverem disponíveis para fazer uma caixa com uma base quadrada e sem tampa, encontre o maior volume possível da caixa.

Solução: Suponha que tenhamos todo o material para construção da caixa disposto como nos mostra a Figura 6.9.

Seja a quantidade de material  $A = 1200$ cm<sup>2</sup>. Assim podemos escrever

$$
A = x^2 + 4xy \Rightarrow x^2 + 4xy = 1200 \Rightarrow y = \frac{1200 - x^2}{4x}.
$$
 (6.3)

Por outro lado, podemos escrever o volume V da caixa como

$$
V = x^2 \cdot y \tag{6.4}
$$

Substituindo  $(6.3)$  em  $(6.4)$  temos a função

$$
V(x) = x^{2} \cdot \left(\frac{1200 - x^{2}}{4x}\right) \Rightarrow V(x) = 300x - \frac{x^{3}}{4}.
$$

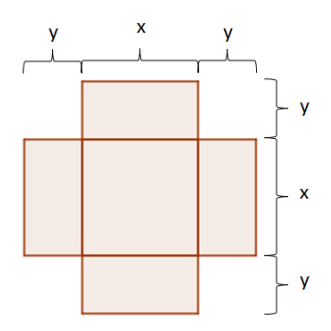

Figura 6.9: Caixa planificada.

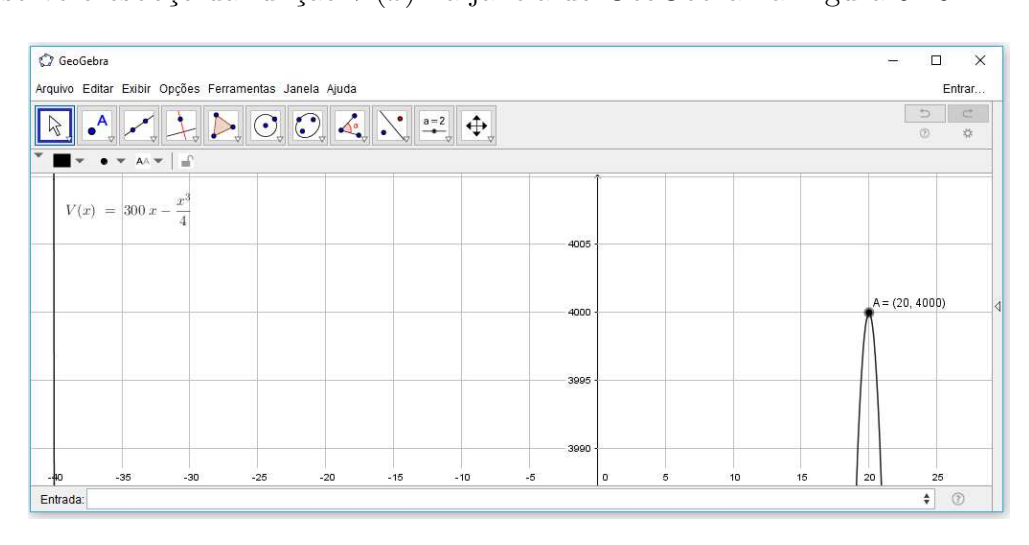

Observe o esboço da função  $V(x)$  na janela do GeoGebra na Figura 6.10.

Figura 6.10: Gráfico da função  $V(x) = 300x - \frac{x^3}{4}$  $\frac{1}{4}$ .

Como nos interessa somente os valores positivos para x temos pela Figura 6.10 que  $x = 20$ cm é o valor mais adequado para o comprimento da base da caixa. Vejamos o volume da caixa quando temos  $x = 20$ cm:

$$
V(20) = 300(20) - \frac{20^3}{4} = 4000 \, \text{cm}^3
$$

Vamos analisar quando usamos valores para x próximos a 20. Primeiro valores próximos a 20 pela esquerda:

- (a)  $V(19,9) = 300(19,9) -$ 19, 9 3 4  $= 3.999, 85 cm<sup>3</sup>$ ;
- (b)  $V(19, 99) = 300(19, 99) -$ 19, 99<sup>3</sup> 4  $= 3.999, 998 cm<sup>3</sup>.$

Agora pela direita:

(a) 
$$
V(20, 1) = 300(20, 1) - \frac{20, 1^3}{4} = 3.999, 849cm^3;
$$

(b) 
$$
V(20, 01) = 300(20, 01) - \frac{20, 01^3}{4} = 3.999, 998 \, cm^3.
$$

Analisando ambos os casos podemos perceber que valor mais adequado para a solução do problema é  $x = 20$ cm.

Vamos mostrar, algebricamente, utilizando o Teste da Primeira Derivada que podemos afirmar isso. De fato,

$$
V'(x) = 300 - \frac{3x^2 \cdot 4 - x^3 \cdot 0}{4^2} = 300 - \frac{12x^2}{16}
$$

$$
= 300 - \frac{3x^2}{4}.
$$

Analisando a equação  $V'(x) = 0$ , temos

•  $300 3x^2$  $\frac{x}{4} = 0$  se, e somente se,  $x = \pm 20$ .

Assim podemos verificar o ponto de máximo e mínimo de  $V(x)$  na Figura 6.11. Portanto,

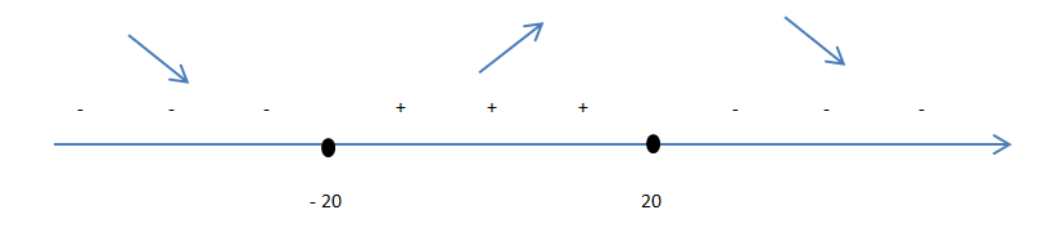

Figura 6.11: Teste da Primeira Derivada.

pelo Teste da Primeira Derivada temos que o maior volume possível é quando  $x = 20cm$  $e y = \frac{1200 - (20)^2}{4 \cdot 20}$  $4 \cdot 20$ = 800 80  $= 10cm$  e tal volume será realmente  $4000cm<sup>3</sup>$ .

### 6.1.4 Problema 4

Um contêiner para estocagem retangular com uma tampa aberta deve ter um volume de  $10m^3$ . O comprimento de sua base é o dobro da largura. O material para a base

custa R\$10, 00 por metro quadrado. O material para os lados custa R\$6, 00 por metro quadrado. Encontre o custo dos materiais para o mais barato dos contêineres.

Solução: Precisamos encontrar o menor preço para que o contêiner seja o mais barato possível. Seja  $x \in y$ , respectivamente, a largura e a altura do contêiner e, pelo enunciado, o comprimento ´e o dobro da largura . Assim pela Figura 6.12 podemos ter uma ideia da planificação do contêiner.

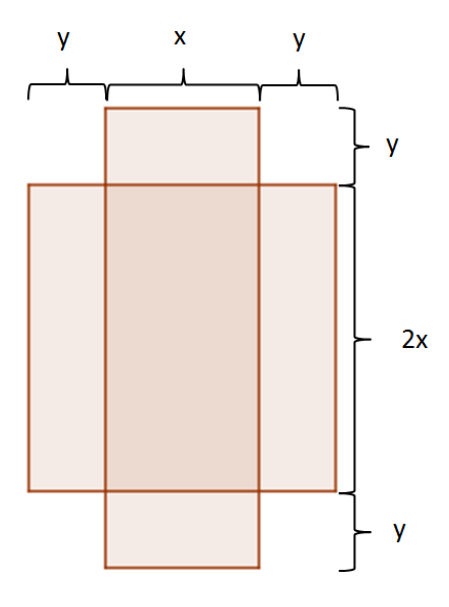

Figura 6.12: Contêiner planificado.

Da Figura 6.12 podemos escrever o volume

$$
V = 2x \cdot x \cdot y \Rightarrow y = \frac{10}{2x^2} \Rightarrow y = \frac{5}{x^2}.
$$
\n(6.5)

Por outro lado, podemos ter o custo

$$
C = 10(2x^{2}) + 6(2xy + 2xy + xy + xy) \Rightarrow C = 10(2x^{2}) + 6(6xy) \Rightarrow C = 20x^{2} + 36xy.
$$
 (6.6)

Substituindo 6.5 em 6.6 temos a função de custo

$$
C(x) = 20x^{2} + 36x \frac{5}{x^{2}}
$$

$$
= 20x^{2} + \frac{180}{x}.
$$

Veja o comportamento da função  $C(x)$  no GeoGebra na Figura 6.13. Note que foi feito uma comparação do gráfico em duas situações. Nesse caso, pode-se observar que a função  $C(x)$  vai ter ponto de mínimo nas proximidades de  $x = 1,6509m$ . Então, usando a equação 6.12 temos

$$
y = \frac{5}{(1,6509)^2} \cong 1,8345m.
$$

Logo o custo

$$
C = 20x^{2} + 36xy = 20(1,6509)^{2} + 36(1,6509)(1,8345) = R$163,5381.
$$

Embora tratar-se de uma aproximação, podemos utilizar esse valor como solução do problema pois como se trata de uma construção de um contêiner, a margem de erro é mínima, ou seja, se levarmos essa situação para o nosso dia-a-dia, embora não seja uma resposta exata, o valor para a construção não seria alterado nessa situação.

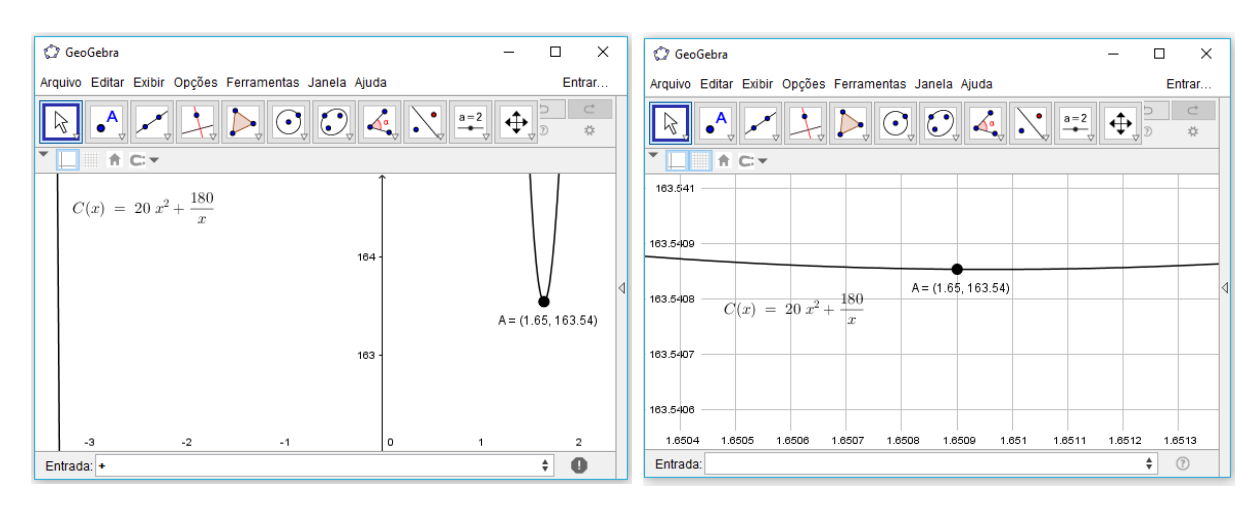

Figura 6.13: Função  $C(x) = 20x^2 + \frac{180}{x}$  $\frac{36}{x}$ .

Vamos mostrar, algebricamente, utilizando o Teste da Primeira Derivada que podemos afirmar o resultado encontrado utilizando o GeoGebra. De fato,

$$
C'(x) = 40x + \left(\frac{0 \cdot x - 180 \cdot 1}{x^2}\right) = 40x - \frac{180}{x^2} = \frac{40x^3 - 180}{x^2}.
$$

Analisando quando  $C'(x) = 0$  temos

(a) 
$$
40x^3 - 180 = 0
$$
 se, e somente se,  $x = \sqrt[3]{\frac{9}{2}} \approx 1,6509;$ 

(b)  $x^2 = 0$  se, e somente se,  $x = 0$  mas a função não está definida para  $x = 0$ .

Assim podemos verificar o ponto de máximo e mínimo de  $C(x)$  na Figura 6.14. Portanto,

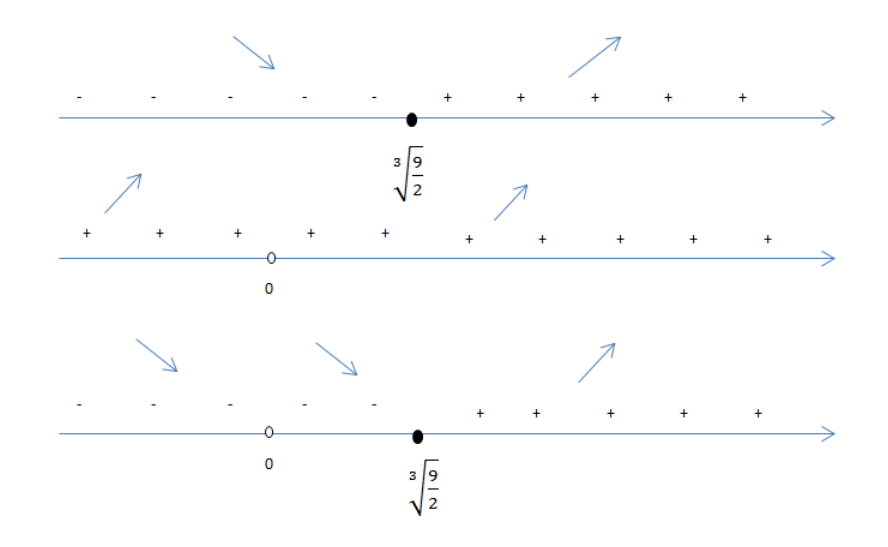

Figura 6.14: Estudo do sinal de  $C'(x)$ .

podemos perceber que  $x = \sqrt[3]{\frac{9}{2}}$ 2 m. Para o valor de y, temos  $y=\frac{5}{\sqrt{2}}$  $\int_3\sqrt{9}$ 2  $\overline{\backslash^2}$  = 5  $\sqrt{81}$ 4 = 5  $3\sqrt[3]{\frac{3}{4}}$ 4 .

Efetuando a racionalização do denominador, obtemos

$$
y = \frac{5}{3\sqrt[3]{\frac{3}{4}}} \cdot \frac{\sqrt[3]{\frac{9}{2}}}{\sqrt[3]{\frac{9}{2}}} = \frac{5\sqrt[3]{\frac{9}{2}}}{3\cdot\frac{3}{2}} = \frac{5\sqrt[3]{\frac{9}{2}}}{\frac{9}{2}} = \frac{10\sqrt[3]{\frac{9}{2}}}{9} \approx 1,8344.
$$

Portanto, temos o custo

$$
C = 20\left(\sqrt[3]{\frac{9}{2}}\right)^2 + 36\left(\sqrt[3]{\frac{9}{2}}\right)\left(\frac{10\sqrt[3]{\frac{9}{2}}}{9}\right)
$$

$$
= \left(\sqrt[3]{\frac{9}{2}}\right)^2 \left(20 + 36 \cdot \frac{10}{9}\right)
$$

$$
= 60\left(\sqrt[3]{\frac{9}{2}}\right)^2 \approx $163, 5408.
$$

De fato, ocorre uma certa diferença nas soluções utilizando o GeoGebra e o Teste da Primeira Derivada mas se considerarmos o fato de que se trata de um resultado que utiliza dinheiro, poderíamos utilizar qualquer um dos dois métodos para solucionar o problema. Considerando que esse problema é trabalhado em sala de aula, seria interessante a utilização do software antes de inserir o Teste da Primeira Derivada para ter um ensino-aprendizagem mais afetivo.

## 6.1.5 Problema 5

As bordas de cima e de baixo de um pôster retangular têm 6 cm e as bordas laterais medem  $4cm$ . Se a área do material impresso sobre o pôster estiver fixa em  $384cm^2$ , encontre as dimensões do pôster com a menor área.

Solução: Vamos supor que o pôster tenha o formato como o da Figura 6.15.

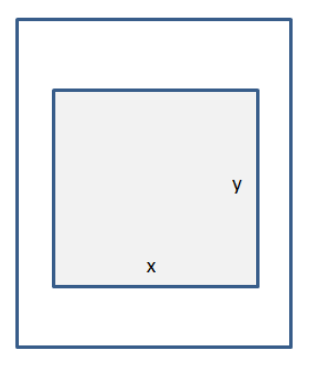

Figura 6.15: Pôster com a área a ser impressa destacada.

Do enunciado, temos que a área da parte impressa sobre o pôster  $A_I = 384 \text{cm}^2$ , logo

$$
A_I = x \cdot y \Rightarrow x \cdot y = 384 \Rightarrow y = \frac{384}{x}.\tag{6.7}
$$

Por outro lado, temos que a área do poster

$$
A = (4+x+4)(6+y+6) = (x+8)(y+12) = (xy+12x+8y+96). \tag{6.8}
$$

Substituindo 6.7 em 6.8 temos:

$$
A = x \cdot \frac{384}{x} + 12x + 8 \cdot \frac{384}{x} + 96 = 12x + \frac{3072}{x} + 480 = \frac{12x^2 + 480x + 3072}{x}.
$$

Com isso, obtemos a função

$$
A(x) = \frac{12x^2 + 480x + 3072}{x}.
$$

Vamos analisar o esboço do gráfico na Figura 6.16, para verificar o ponto onde a função tem menor valor.

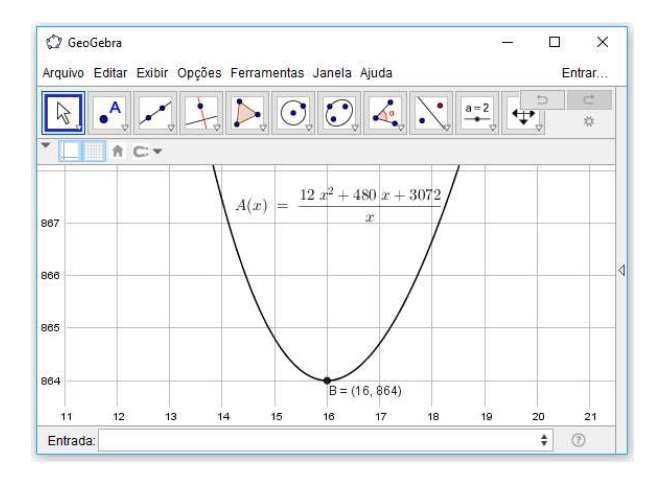

Figura 6.16: Esboço do gráfico da função  $A(x)$ .

Como não necessitamos de valores negativos para a solução do problema, por se tratar de unidade de medida de comprimento, podemos descartar a parte do gráfico que traz a parte negativa.

Podemos observar no gráfico da Figura 6.16 que foi feito uma aproximação no ponto do gráfico onde a função apresenta um valor mínimo. Assim, com a ajuda do software GeoGebra, podemos concluir que o valor de  $x = 16$ cm. Logo,

$$
y = \frac{384}{x} = \frac{384}{16} = 24 \, \text{cm}.
$$

Portanto, considerando as bordas do pôster temos que as dimensões serão 24 cm de comprimento e 36 cm de altura.

Vamos agora utilizar o Teste da Primeira Derivada para comprovar o resultado obtido.

De fato,

$$
A'(x) = \frac{(24x + 480)(x) - (12x^2 + 480x + 3072)(1)}{x^2}
$$
  
= 
$$
\frac{24x^2 + 480x - 12x^2 - 480x - 3072}{x^2}
$$
  
= 
$$
\frac{12x^2 - 3072}{x^2}.
$$

Analisando quando  $A'(x) = 0$  temos:

(a)  $12x^2 - 3072 = 0$  se, e somente se,  $x = \pm 16$ ;

(b)  $x^2 = 0$  se, e somente se,  $x = 0$  mas a função não está definida para  $x = 0$ .

Assim, podemos analisar os pontos de máximo e mínimo na Figura 6.17.

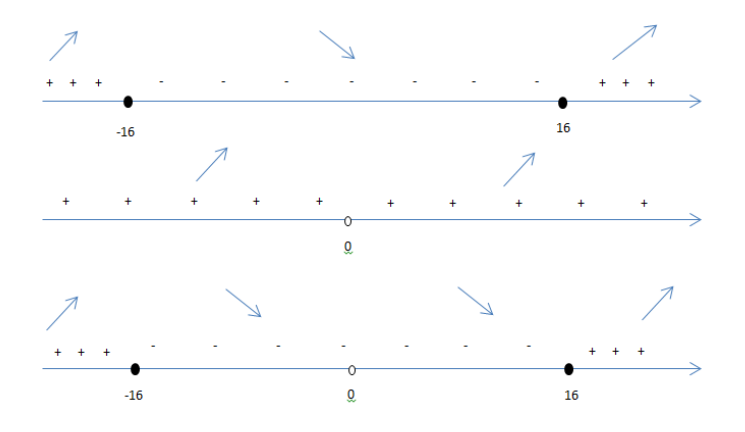

Figura 6.17: Estudo de sinal de  $A'(x)$ .

Portanto, podemos notar que  $x = 16$ cm é o valor para a função obter seu valor mínimo e assim comprovamos o resultado obtido utilizando o software GeoGebra.

## 6.1.6 Problema 6

Determinar o cilindro circular reto e de volume máximo que pode ser inscrito numa esfera de raio 2.

Solução: Seja $r$ o raio da esfera,  $V_c = \pi y^2 x$ o volume do cilindro que precisa ter o volume m´aximo. Assim, podemos ter uma ideia do problema na Figura 6.18.

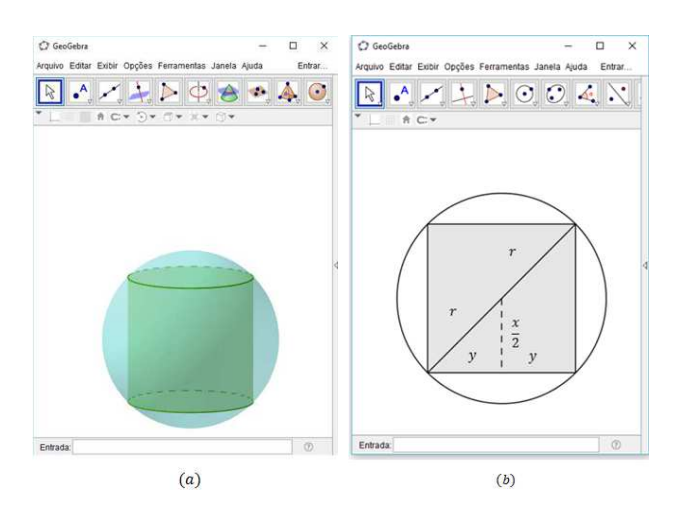

Figura 6.18: Cilindro inscrito na esfera.

Analisando a Figura 6.18 (b), podemos encontrar o valor de  $y^2$  para obter uma função do volume do cilindro. De fato,

$$
r^2 = y^2 + \left(\frac{x}{2}\right)^2 \Rightarrow y^2 = r^2 - \left(\frac{x^2}{4}\right).
$$

Como  $r = 2$ , temos que

$$
y^2 = 4 - \left(\frac{x^2}{4}\right) \Rightarrow y^2 = \frac{16 - x^2}{4}.\tag{6.9}
$$

Substituindo 6.9 no volume do cilindro temos

$$
V_c = \pi \left(\frac{16 - x^2}{4}\right) x \Rightarrow V_c = \frac{16\pi x - \pi x^3}{4}.
$$

Assim, temos a função

$$
V_c(x) = \frac{16\pi x - \pi x^3}{4}.
$$

Com essas alterações podemos utilizar o GeoGebra para tirar algumas conclusões.

Analisando a Figura  $6.19(a)$  podemos perceber que a função adota valores para positivos e negativos para x mas podemos descartar os valores negativos por se tratar de um problema que vai necessitar de um valor positivo para x pois a solução é uma unidade de medida linear. Assim, ainda na Figura 6.19 (a), podemos perceber que existe um valor para x positivo na função  $V_c$  tal que faz com que a função tenha valor máximo. Na Figura 6.19 (b) podemos notar, fazendo uma aproximação significativa no ponto A, que esse valor máximo se aproxima do número  $x = 2,3095$ .

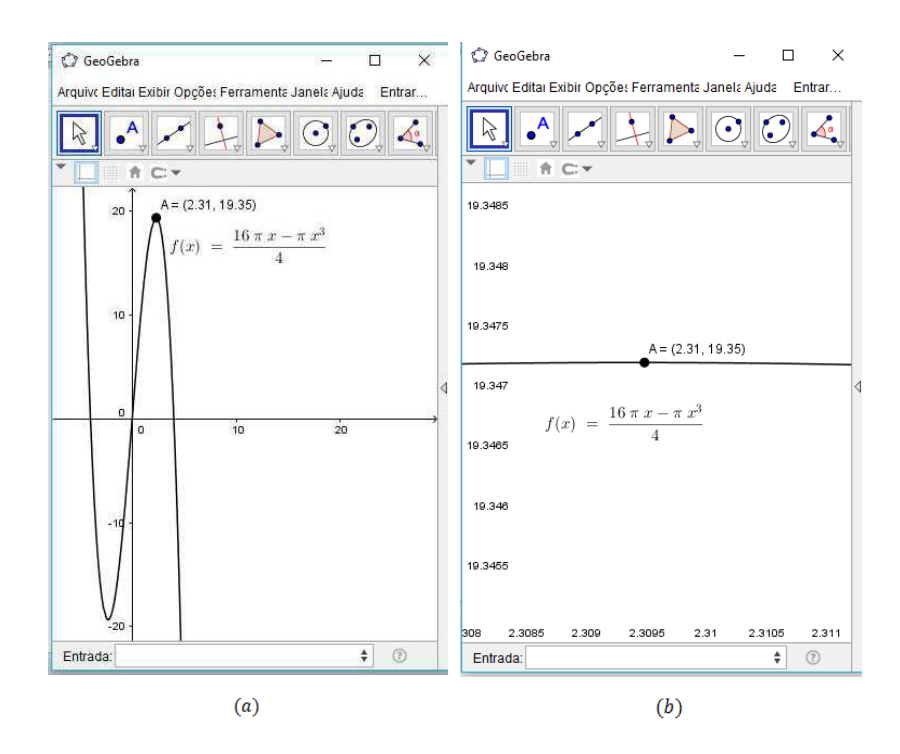

Figura 6.19: Esboço do gráfico da Função  $V_c$ .

Assim, por aproximação, podemos usar este valor para ter uma prévia do volume do cilindro procurado. Portanto, substituindo o valor de  $x = 2,3095$  na equação 6.9 temos

$$
y^{2} = \frac{16 - (2,3095)^{2}}{4} \Rightarrow y = \pm \sqrt{\frac{16 - (2,3095)^{2}}{4}} = \sqrt{2,6665} = 1,6329.
$$

Vejamos como ficaria a solução utilizando o Teste da Primeira Derivada. De fato,

$$
V_c'(x) = \frac{16\pi - 3\pi x^2}{16}.
$$

Analisando quando  $V'_c = 0$  temos

$$
16\pi - 3\pi x^2 = 0
$$
  

$$
-3\pi x^2 = -16\pi
$$
  

$$
x^2 = \frac{16}{3}
$$
  

$$
x = \pm \sqrt{\frac{16}{3}}
$$
  

$$
x = \pm \frac{4}{\sqrt{3}}
$$
  

$$
x = \pm \frac{4\sqrt{3}}{3}.
$$

Assim, podemos analisar os pontos de máximo e mínimo da função  $V_c$  na Figura 6.20 onde apresenta o estudo de sinal de  $V_c'$  $c^{\prime}$  .

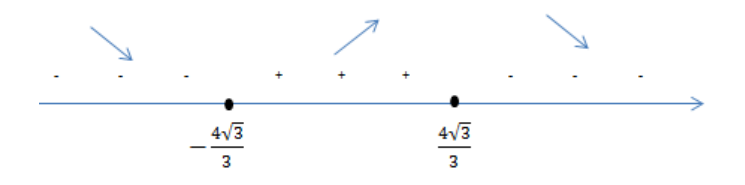

Figura 6.20: Estudo de sinal de  $V_c'$ .

Portanto, pelo Teste da Primeira Derivada temos que  $x = \frac{4\sqrt{3}}{2}$ 3 é ponto de máximo local de  $V_c$ . Daí, usando a equação 6.9 temos

$$
y^{2} = \frac{16 - \left(\frac{4\sqrt{3}}{3}\right)^{2}}{4}
$$
  

$$
y^{2} = \frac{16 - \left(\frac{16}{3}\right)}{4}
$$
  

$$
y^{2} = \frac{32}{4}
$$
  

$$
y^{2} = \frac{32}{12}
$$
  

$$
y^{2} = \frac{8}{3}
$$
  

$$
y = \pm \sqrt{\frac{8}{3}}
$$
  

$$
y = \pm \frac{2\sqrt{2}}{\sqrt{3}}
$$
  

$$
y = \pm \frac{2\sqrt{6}}{\sqrt{3}}.
$$

Portanto,  $y = \frac{2\sqrt{6}}{2}$ 3 . Observe que  $x = \frac{4\sqrt{3}}{2}$ 3 e  $y = \frac{2\sqrt{6}}{2}$ 3 têm valores aproximados de 2, 3094 e 1, 6329, respectivamente, o que nos mostra a eficiência do software GeoGebra que mesmo não apresentando os valores exatos procurados trouxe valores que, se fossem utilizados na construção deste cilindro, poderiam ser utilizados pela ótima aproximação.

## 6.1.7 Problema 7

Um fazendeiro tem 2400 pés de cerca e quer cercar um campo retangular que está na margem de um rio reto. Ele não precisa de cerca ao longo do rio. Quais são as dimensões do campo que tem maior área.

Solução: Seja  $y \in x$ , respectivamente, a largura e o comprimento do campo a ser cercado. Assim, podemos analisar o formato do campo na Figura 6.21.

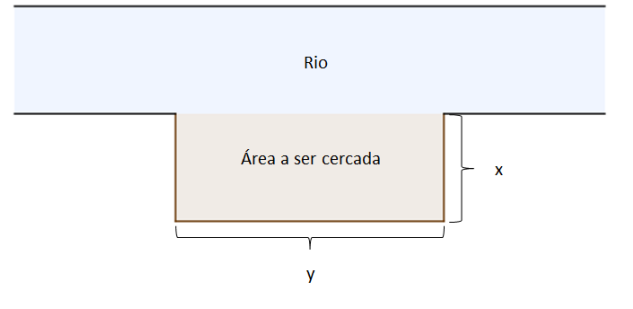

Figura 6.21: Campo a ser cercado.

Definindo como  $A$  a área do terreno e  $P$  o perímetro (lembrando que o lado da margem do rio n˜ao vai ser cercada), temos

$$
A = x \cdot y \tag{6.10}
$$

e

$$
P = 2x + y \Rightarrow 2400 = 2x + y \Rightarrow y = 2400 - 2x. \tag{6.11}
$$

Substituindo  $6.11$  em  $6.10$  temos a função da área

$$
A(x) = x \cdot (2400 - 2x) \Rightarrow A(x) = 2400x - 2x^2.
$$

Como precisamos ter uma área máxima, vamos analisar a função  $A(x)$  no GeoGebra para encontrarmos o ponto onde teremos o valor máximo para a área.

Conforme a Figura 6.22, podemos perceber que o comprimento do terreno para a área ser máxima deverá ter  $600$  pés e, consequentemente, a largura

$$
y = 2400 - 2 \cdot 600 = 2400 - 1200 = 1200.
$$

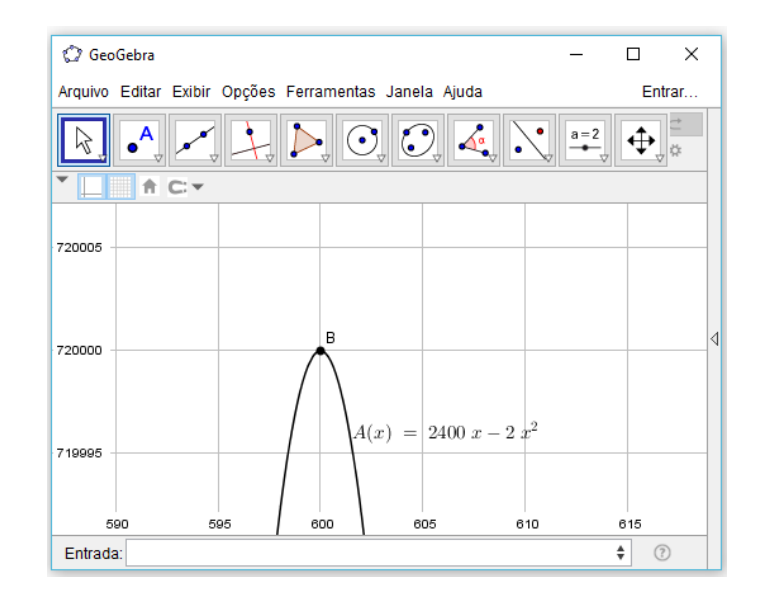

Figura 6.22: Esboço do gráfico da função  $A(x)$ .

Portanto, o campo com maior área precisa ter 1200 pés de largura e 600 pés de comprimento. Para comprovar esse resultado vamos utilizar o Teste da Primeira Derivada. De fato,

$$
A'(x) = 2400 - 4x.
$$

Analisando quando  $A'(x) = 0$ , temos

• 2400 –  $4x = 0$  se, e somente se,  $x = 600$  pés.

Agora, vejamos o estudo de sinal de  $A'(x)$  conforme a Figura 6.23. Assim, temos que

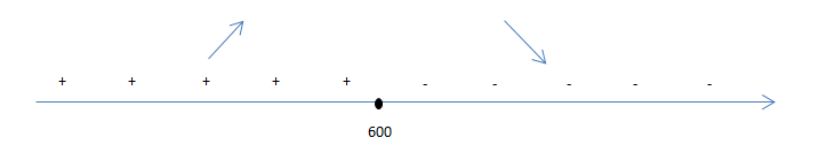

Figura 6.23: Estudo do sinal de  $A'(x)$ .

 $x = 600$  é o ponto de máximo de  $A(x)$  e comprova o resultado obtido com o GeoGebra.

## 6.1.8 Problema 8

Encontrar o número positivo que somado com o inverso do seu quadrado, tem como resultado o menor valor possível.

Solução: Seja  $x$  o número procurado e  $\frac{1}{x^2}$  o inverso do seu quadrado. Precisamos ter um resultado  $N$  o menor possível. Assim, podemos formar a função

$$
N(x) = x + \frac{1}{x^2}.
$$

Vamos verificar no GeoGebra como é o gráfico da função  $N(x)$  na Figura 6.24.

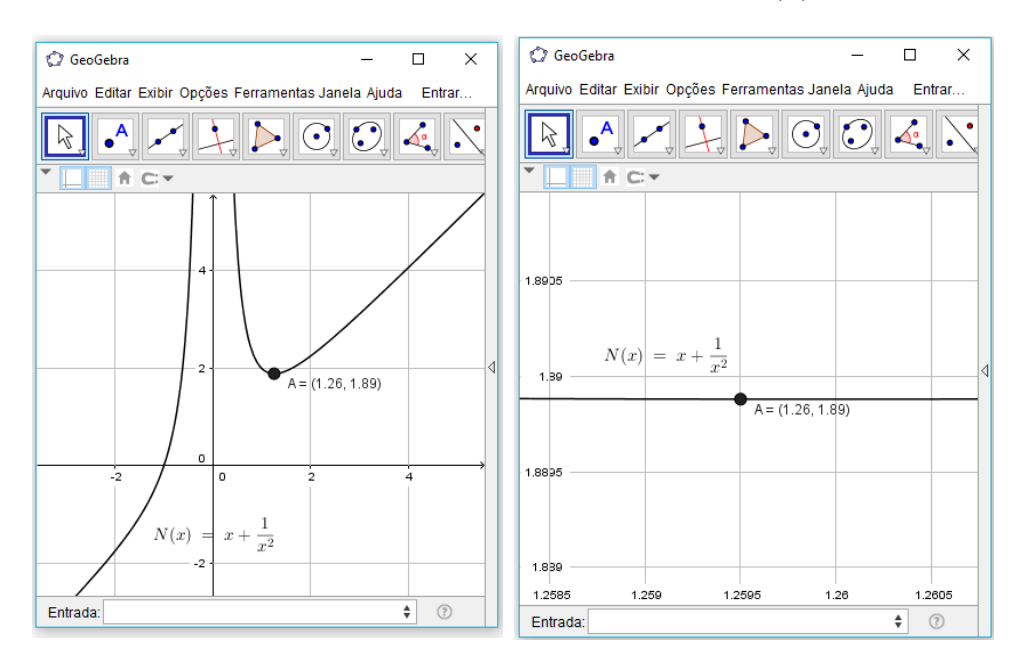

Figura 6.24: Esboço do gráfico da Função  $N(x)$ .

Como o número tem que ser positivo, podemos desprezar a parte onde  $x < 0$ . Assim, conforme a Figura 6.24, podemos notar na imagem do lado direito que o número para  $x$ onde  $N(x)$  tem menor valor possível é tal que  $1, 259 < x < 1, 26$ .

Vejamos qual é esse número utilizando o Teste da Primeira Derivada. De fato,

$$
N'(x) = 1 + \frac{0 \cdot x^2 - 1 \cdot 2x}{x^4}
$$
  
=  $1 - \frac{2x}{x^4}$   
=  $1 - \frac{2}{x^3}$   
=  $\frac{x^3 - 2}{x^3}$ .

Analisando quando  $N'(x) = 0$  temos

- (a) para  $x^3 2 = 0$ ,  $x = \sqrt[3]{2}$ ;
- (b) para  $x^3 = 0$ ,  $x = 0$  mas a função não está definida para este valor.

Assim, podemos analisar os pontos de máximo e mínimo de  $N(x)$  na Figura 6.25.

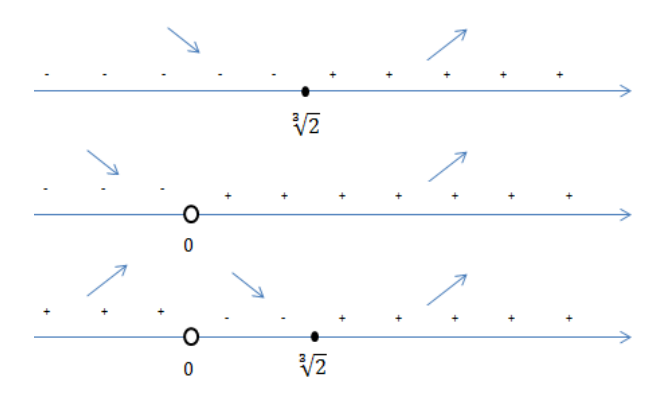

Figura 6.25: Estudo do sinal de  $N'(x)$ .

Portanto, pelo Teste da Primeira Derivada que  $x = \sqrt[3]{2}$  é o ponto de  $N(x)$  e é o número procurado. Note que  $x = \sqrt[3]{2} \approx 1,2599$  e mostra que o *software* GeoGebra chegou muito próximo do resultado obtido com a utilização do Teste da Primeira Derivada.

## Discussão dos Resultados Obtidos 7

As soluções abaixo foram elaboradas pelos alunos de uma turma de terceiro ano do ensino médio da Escola Marçal de Souza Tupã-Y de Campo Grande MS.

Podemos perceber que eles chegaram na solução utilizando o aplicativo GeoGebra no celular. Eles não tiveram problemas em usar o aplicativo para escrever a função encontrada necessária para a resolução dos problemas porém, necessitaram de ajuda na interpretação das situações problema.

Até o presente momento, não havíamos utilizado o aplicativo nas aulas. Os alunos questionaram o motivo de n˜ao termos utilizado o aplicativo nas aulas de Geometria Analítica, pois segundo eles, a teoria ficaria mais clara já que o aplicativo daria um retorno das soluções mais rapidamente e assim eles poderiam comparar as soluções obtidas.

No início da apresentação dos problemas a serem resolvidos pelos alunos utilizando o software GeoGebra, foi feita uma apresentação do mesmo explicando o seu funcionamento. Eles aprenderam a utilizar as ferramentas do programa para o estudo das funções além de localizar os pontos m´aximos e m´ınimos das mesmas. Os computadores da escola n˜ao suportaram o software por terem um sistema operacional antigo. Deste modo, os alunos utilizaram os celulares no qual o programa, mesmo tendo seu sistema limitado, funcionou bem para o estudo das funções.

O Problema 1 trata-se de uma situação onde os alunos precisaram relacionar o perímetro com o custo da cerca, já que quanto maior a quantidade de cerca maior seria o custo. Essa foi a primeira dificuldade pois, ao enunciar o problema, eles já questionaram que poderia estar faltando informações. Por ser a primeira situação problema, eles tiveram uma ajuda significativa na solução. Eles encontraram uma "fórmula" para o perímetro e uma para a área mas perceberam que tinham duas incógnitas e assim não conseguiram prosseguir. Entretanto, com a dica de utilizar uma substituição da fórmula da área na

do perímetro, os alunos conseguiram encontrar a função que iriam escrever no aplicativo, para ver na janela gr´afica o seu comportamento. Eles n˜ao tiveram dificuldades de encontrar a solução ao analisar o gráfico no aplicativo, pois o gráfico apresentado pelo software é bastante auto-explicativo e, além disso, eles marcaram um ponto no gráfico e em seguida, encontraram o ponto onde a função tinha o valor mínimo.

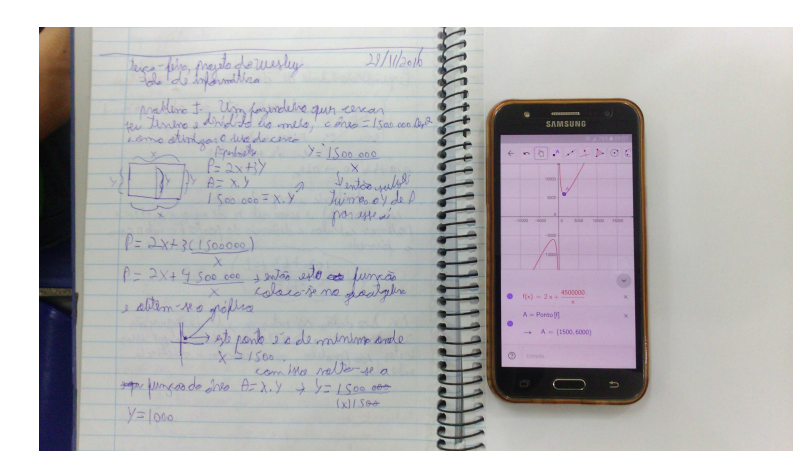

Figura 7.1: Problema 1.

O Problema 2 foi escolhido por tratar-se de uma situação que aborda os temas de volume e área juntos, tornando-o desafiador. No início, alunos perceberam que, por precisarem gastar a menor quantidade de material, teriam que encontrar uma "fórmula" como no problema anterior. Sendo assim, começaram a esboçar o problema no caderno. Foi feita uma intervenção, pois eles não lembravam uma maneira de calcular o volume. Foi mostrado a eles a forma de calcular o volume. Em seguida, perceberam que havia o valor do volume no enunciado e seguiram o mesmo raciocínio do Problema 1, encontrando uma fórmula para o volume e substituindo-a na fórmula da área. Não tiveram problemas para encontrar a solução do problema no GeoGebra, visto que procederam da mesma forma abordada no Problema 1.

O Problema 3 foi utilizado para complementar o Problema 2, apesar de serem semelhantes. O Problema 2 necessita de uma função para a quantidade de material. Já este problema necessita-se do volume e o mesmo precisa ser maximizado, enquanto o Problema 2 necessita de uma função para encontrar o valor mínimo. Com essas diferenças, fica claro a ideia de valor máximo e mínimo, bem como suas diferenças.
uno); Umo calco com laz quadrada tu poo cm<sup>3</sup> concordi a dimensional  $V = x^{2}y$  $\int_{0}^{2\pi}$   $\frac{1}{2}$   $\int$   $\frac{1}{2}$   $\int$  $y=320$ + absence pure he's mlake, ma não P.<br>mão esté multipl  $A = v^2 + 43$  $A = x^2 + 128000$ under your move  $\frac{d}{dx}$  lungue  $\frac{1}{x-4c}$ vantis min!  $064$ 

Figura 7.2: Problema 2.

Os alunos perceberam rapidamente que precisavam encontrar uma fórmula para o volume e usar a fórmula da área para substituir na fórmula do volume. Eles tiveram dificuldade somente em simplificar a função do volume, pois houve a necessidade de utilizar a propriedade distributiva da multiplicação. Foi feita a intervenção para ajudá-los. Não tiveram dificuldades com o GeoGebra para encontrar a solução do problema.

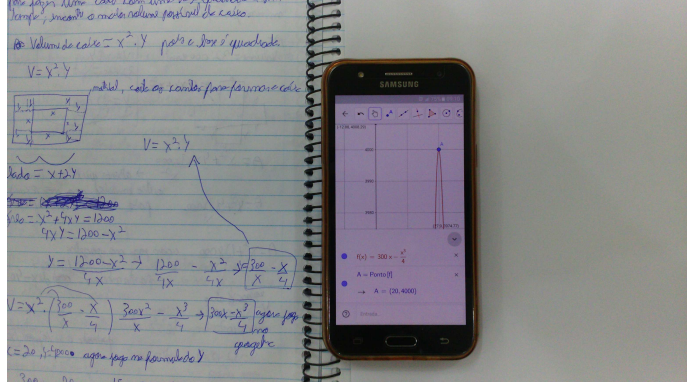

Figura 7.3: Problema 3.

O Problema 4 é uma situação onde não conseguimos encontrar um valor exato no GeoGebra, ou seja, a solução não é inteira mas por se tratar de uma solução que representa um valor financeiro, podemos utilizar uma aproximação significativa, já que o Software traz esta opção.

Ao fazer a leitura do problema, os alunos notaram que era necessário a existência de uma função para ter o menor custo. Assim, perceberam que o custo do material estava relacionado com a área. Foi feita uma intervenção no momento em que os alunos foram construir a ideia de como seria o contêiner e como chegariam na função que resultaria no custo. Com ajuda, eles encontraram a função do custo. Ao colocar a função no GeoGebra, perceberam que não era possível encontrar um valor inteiro, mas perceberam que era possível usar uma aproximação, já que se tratava de dinheiro. Como o GeoGebra mostra o gráfico da função, eles utilizaram a opção de aproximar a tela do ponto onde o gr´afico mostrava o valor m´ınimo. Perguntamos se eles poderiam utilizar o aplicativo para a solução deste problema visto que não encontraram um valor exato para o custo. Assim, concluíram que era possível utilizar o valor aproximado em uma situação real, desde que fosse uma aproximação de mais de duas casas decimais após a vírgula, pois a moeda utilizada na economia só é contada até duas casas decimais após a vírgula.

Neste problema trabalhamos várias situações como área, volume, sistema monetário, números irracionais, etc. Assim, foi uma ótima oportunidade para os alunos relembrar esses assuntos, devido a quantidade de duvidas surgidas sobre os mesmos durante a aula.

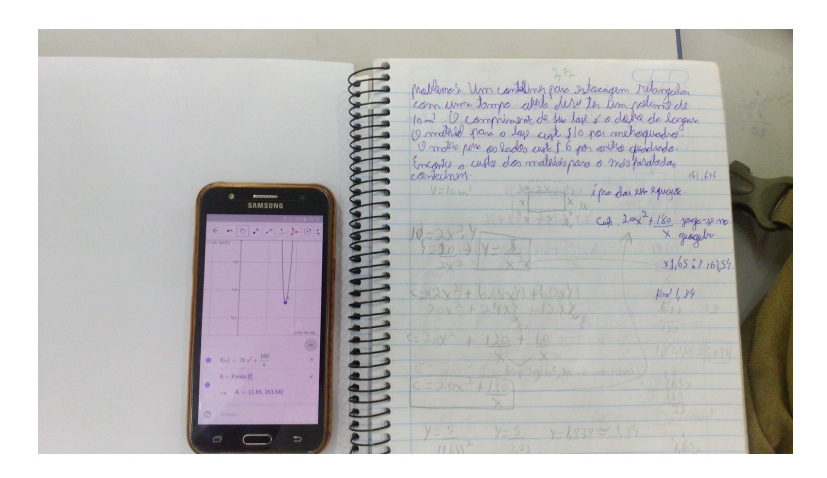

Figura 7.4: Problema 4.

O Problema 5 tem um grau de dificuldade mais elevado do que os problemas anteriores no que diz respeito a interpretação do enunciado já que eles teriam que relacionar duas áreas para começar a resolução: a área do material impresso e a área do pôster.

No primeiro momento, surgiu a dúvida de como seria o formato do pôster e da área a ser impressa. Então, foi mostrado a eles a ideia de como seria o pôster. Em seguida, eles conseguiram escrever a função pois, como nos problemas anteriores, usaram a informação da área que está no enunciado do problema e substituíram na expressão da área que encontraram do pôster, obtendo assim a função.

Colocando a função encontrada no GeoGebra, eles encontraram facilmente a solução, pois o gráfico apresentado na janela do *software* era claro e resultado foi um número inteiro. No momento em que eles encontraram a solução foi perguntado se realmente esse valor seria o correto e foi pedido para eles testarem, com a ajuda de uma calculadora, valores próximos pela esquerda e pela direita do resultado encontrado. Assim eles concluíram que realmente poderiam usar a resposta encontrada para a solução do problema.

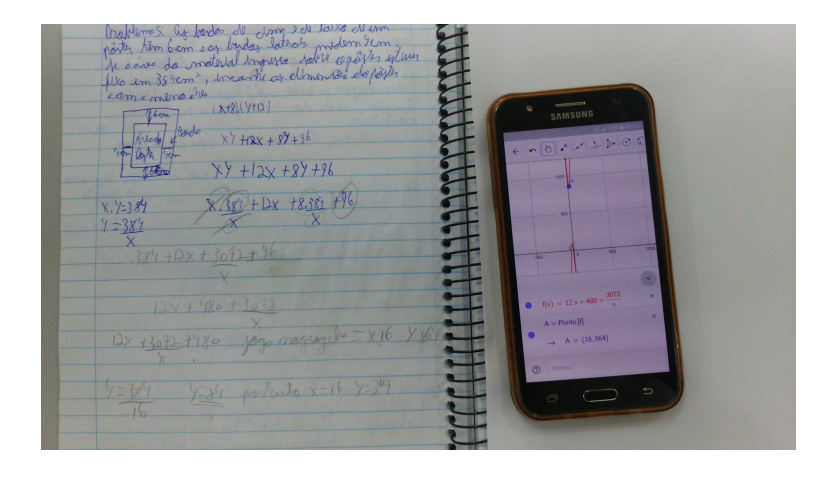

Figura 7.5: Problema 5.

O Problema 6 foi utilizado porque tamb´em traz a oportunidade de discutir o conceito de figuras inscritas e circunscritas, números irracionais e o Teorema de Pitágoras. De fato, é um problema que será necessário uma aproximação, como o Problema 4, mas é uma ótima oportunidade de verificar a reação dos alunos.

Já na leitura do enunciado, eles já perguntaram o que seria o cilindro estar inscrito na esfera Essa foi a primeira discussão no problema. Em seguida, eles notaram a necessidade de uma função que representa o volume do cilindro e neste momento surgiu outra duvida: como calcular volume do cilindro? Neste momento, intervimos para ajudá-los.

Em seguida, eles precisavam eliminar uma variável da função que encontraram para obter a função que representa o volume. Assim, sugerimos utilizar o Teorema de Pitágoras. Surgiu então outro problema pois eles não sabiam como aplicá-lo neste problema. Então mostramos atrav´es de um desenho, como prosseguir para que eles utilizassem o Teorema. Após todas as sugestões, eles conseguiram encontrar a função. Colocando a função no GeoGebra, os alunos perceberam fazendo uma aproximação no ponto do gráfico onde a função tem valor máximo, que a valor procurado não seria um número inteiro. Então procederam fazendo uma aproximação com mais de duas casas decimais após a vírgula e encontraram uma resposta aceitável, pela boa aproximação da solução do problema real.

 $54 -$ 

Figura 7.6: Problema 6.

O Problema 7 foi apresentado para verificar se realmente eles entenderam o processo de encontrar máximos e mínimos. Este problema aborda uma situação mais simples de ser resolvida com o *software*. Sendo assim, eles não tiveram ajuda para resolvê-lo. Eles conseguiram resolver sem ajuda e foi muito gratificante observar o entendimento do problema, pois encontraram a função a ser utilizada, no GeoGebra.

Por fim, o Problema 8 teve como objetivo principal mostrar a eles que nem todos os problemas poderiam ser resolvidos com o software GeoGebra. Este problema necessita de uma resposta exata, ou seja, não permite uma aproximação.

Quando os alunos leram o enunciado eles comentaram que seria fácil encontrar a resposta no GeoGebra. Encontraram facilmente a função a ser usada no software. Após verificarem o gráfico, fizeram uma aproximação no ponto onde a função tem valor mínimo e

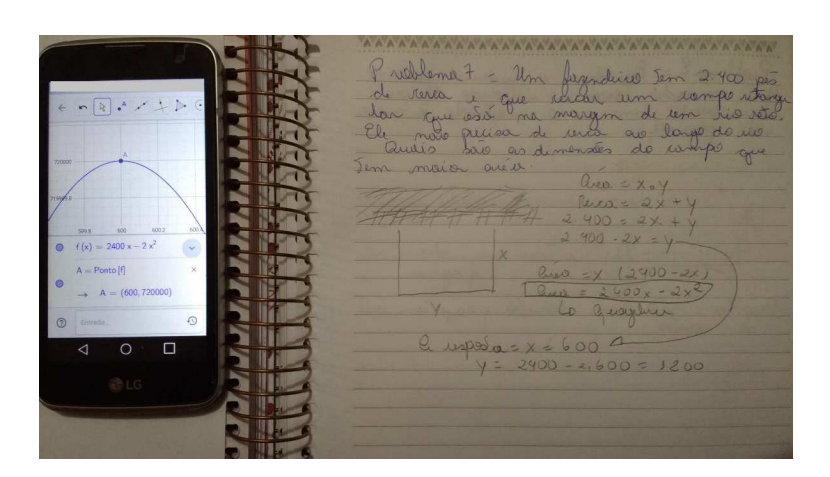

Figura 7.7: Problema 7.

perceberam que não era possível encontrar o valor exato. Em seguida, surgiram dúvidas de como prosseguir. Neste momento, apresentamos a eles o método da Derivada para encontrar o número procurado, não aprofundando muito no assunto.

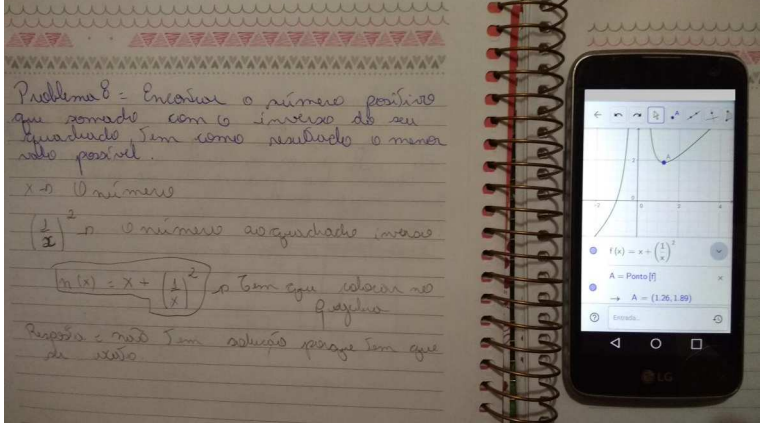

Figura 7.8: Problema 8.

## Considerações Finais 8

Este trabalho teve como objetivo mostrar que a tecnologia aliada com a criatividade do professor pode deixar o ensino-aprendizagem muito mais eficiente e dinˆamico. Com a evolução da tecnologia, os alunos tem acesso a informações de uma maneira mais rápida e eficiente. Assim, surge a necessidade de que o professor use cada vez mais as ferramentas tecnológicas como, por exemplo, o *software* GeoGebra, que foi a ferramenta tecnológica utilizada neste trabalho.

Nas situações problemas abordadas neste trabalho, utilizamos o *software* GeoGebra para mostrar que podemos tornar o ensino-aprendizagem mais eficiente e menos abstrato em várias situações. Por exemplo, ao em vez de começarmos um conteúdo com definições e teoremas, podemos abordar uma situação que possa estar no dia-a-dia do aluno e mostrar que a mesma pode ser resolvida com o auxílio de ferramentas que estão em seu alcance, complementando a teoria apropriada. Dessa maneira, o aluno consegue perceber a conexão entre o que ele vai estudar e a sua realidade tornando assim as aulas mais prazerosas.

Como podemos perceber ao longo deste trabalho, o software GeoGebra tem uma ampla aplicação. Na apresentação das teorias (Funções, Limite e Derivada) utilizadas, usamos o software na criação de gráficos, figuras geométricas e nos estudos dos números reais.

Portanto podemos perceber que a tecnologia aliada com a criatividade do professor pode inovar cada vez mais as aulas permitindo que os alunos façam discussões e conclusões a respeito das teorias.

## Referências Bibliográficas

- [1] ANTON, H., C´alculo, um novo horizonte, Bookman, Porto Alegre, 2000.
- [2] BOTELHO, L. e REZENDE W., Um breve histórico do conceito de função, Instituto de Matem´atica, Universidade Federal Fluminense.
- [3] DANTE, L. R., *Mátemática vol. único livro do professor*, São Paulo: Ática, 2008.
- [4] Entenda exatas; blog de matemática. http://www.entendaexatas.blogspot.com.br,
- [5] GUIDORIZZI, H. L., Um Curso de Cálculo Vol. 1, 5<sup>ª</sup> edição, Rio de Janeiro: LTC, 2001.
- [6] HOHENWARTER, M. e HOHENWARTER, J., Manual Oficial do GeoGebra, Universidade de Salzburgo, Austria, 2001.
- [7] MACHADO, A. S., Matemática Temas e Metas (Funções e Derivadas), São Paulo: Atual 1988.
- [8] Secretaria de Educação Básica, Orientações Curriculares para o Ensino Médio: Ciências da Natureza, Matemática e suas Tecnologias; Volume 2;, Brasília :Ministério da Educação, $(2006)$ ,.
- [9] STEWART, J, Cálculo volume 1, 5ª edição, tradução Antônio Carlos Gilli Martins, São Paulo: Cengage Learning, 2008.
- [10] WIKIPEDIA; A enciclopédia livre. www.wikipedia.org.